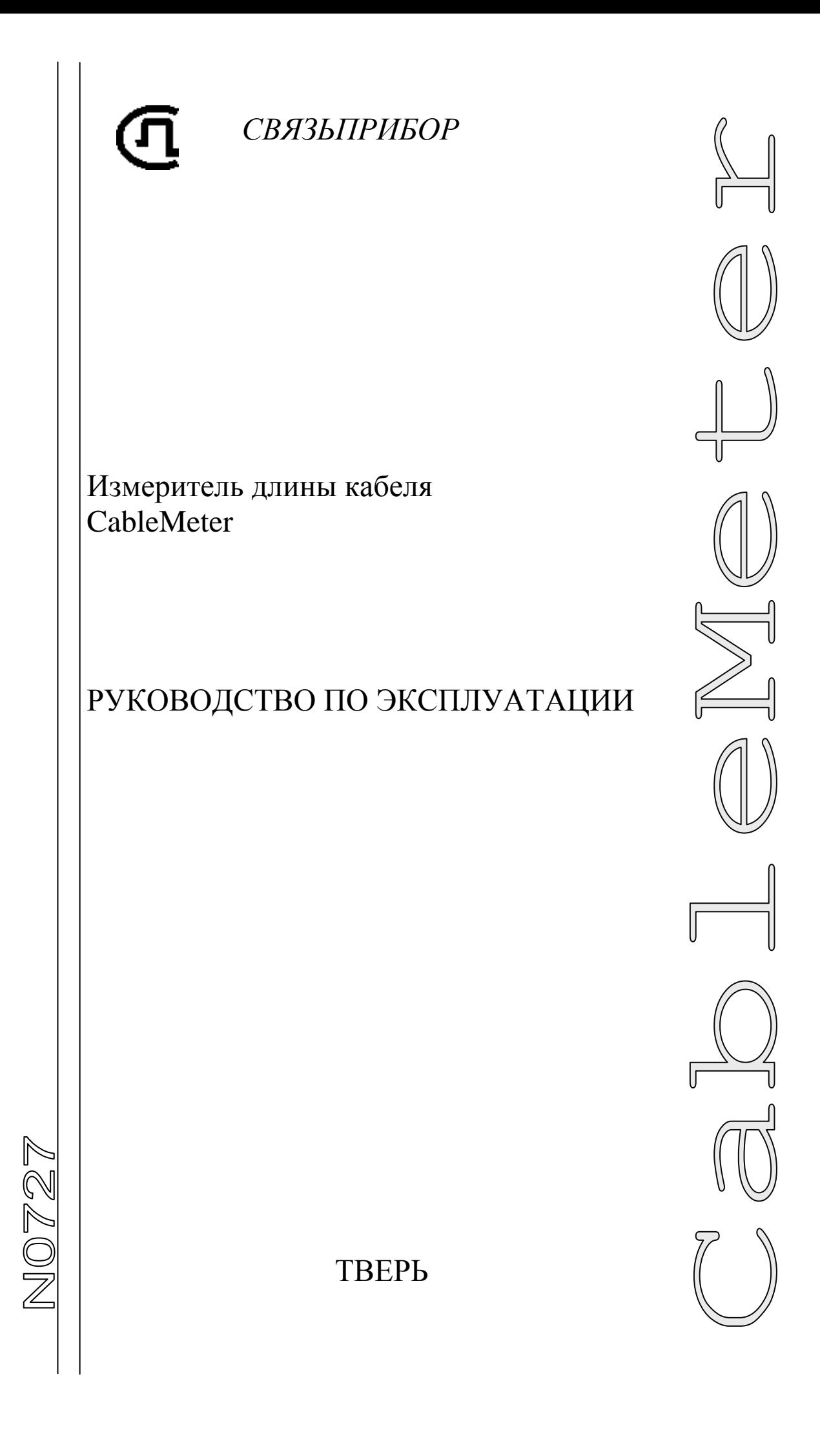

# **ОГЛАВЛЕНИЕ**

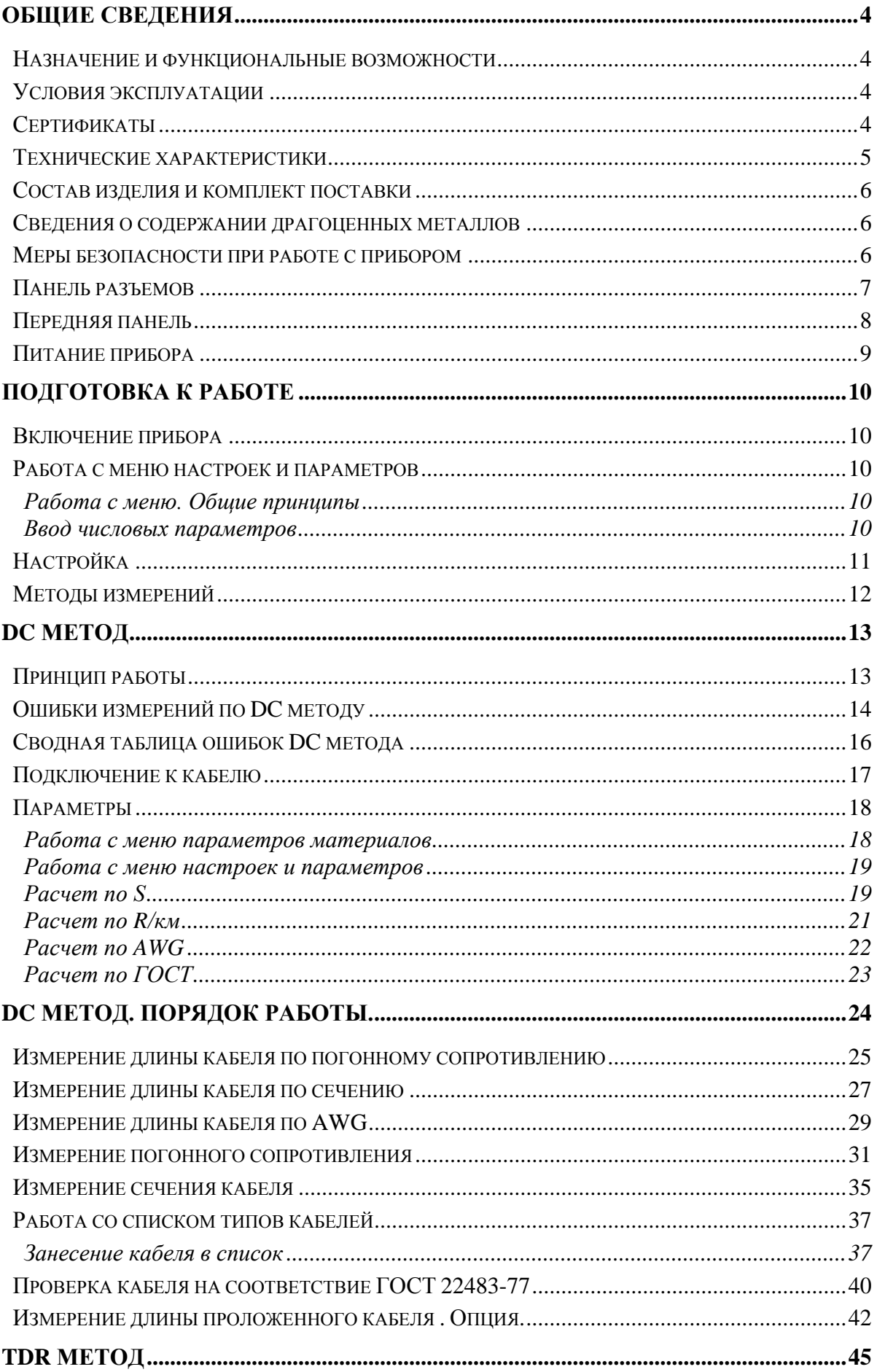

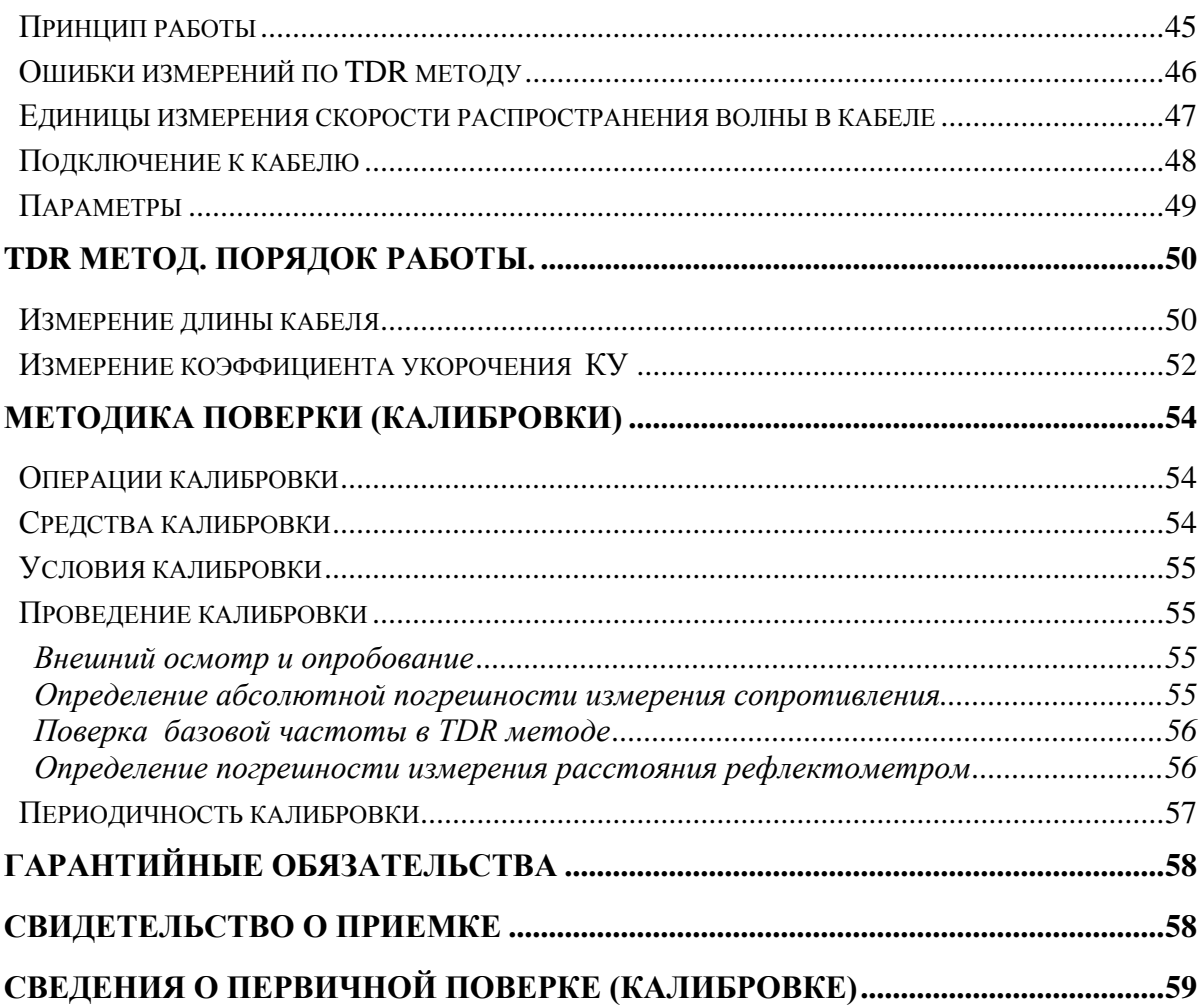

#### <span id="page-3-0"></span>**Назначение и функциональные возможности**

<span id="page-3-1"></span>Прибор предназначен для измерения:

- Длины кабеля в бухте
- Погонного сопротивления жилы кабеля
- Площади сечения токопроводящей жилы
- Скорости распространения электромагнитных волн вдоль кабеля
- Расстояния до локального изменения волнового сопротивления кабеля. Реализованы два метода:
- DC метод по сопротивлению жилы на постоянном токе
- <span id="page-3-2"></span>• **TDR метод** – на основе рефлектометра.

#### **Условия эксплуатации**

- Температура окружающей среды от -20 до +50° С
- Относительная влажность воздуха до 90% при 30º С
- <span id="page-3-3"></span>Атмосферное давление от 86 до 106 кПа

## **Сертификаты**

Государственный реестр № 50952-12. Свидетельство об утверждении типа средств измерений RU.C.34.112.A №47820.

## **Технические характеристики**

<span id="page-4-0"></span>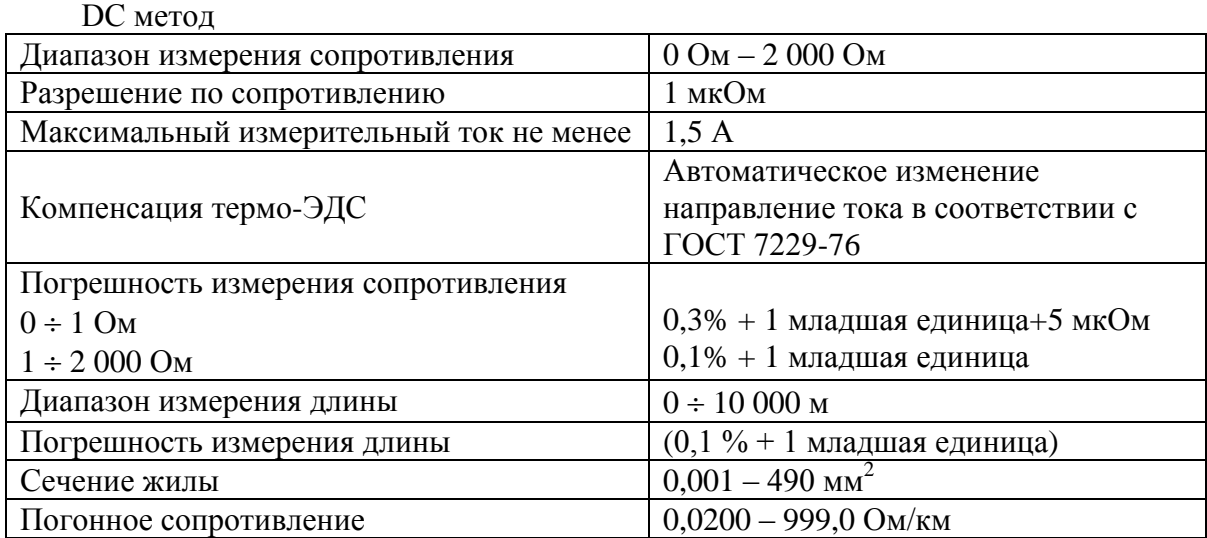

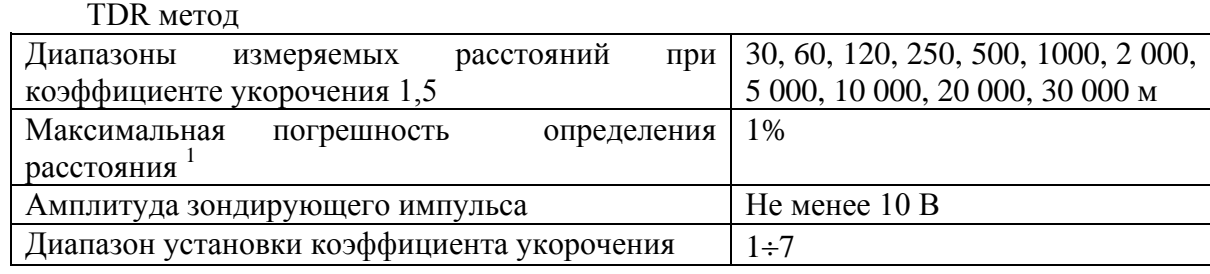

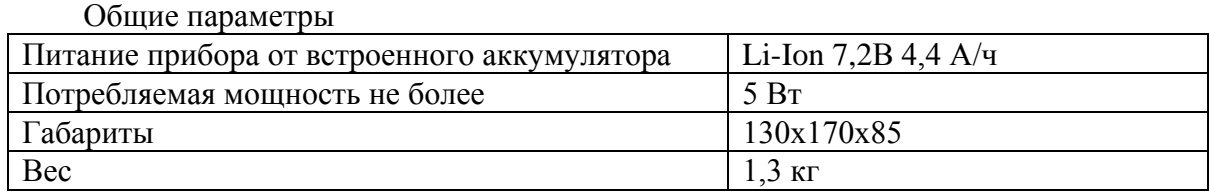

 $\overline{a}$ <sup>1</sup> Максимальное значение ошибки измерения расстояния наблюдается при работе прибора без растяжки. В этом случае ошибка определяется разрешением графического экрана. Для уменьшения ошибки рекомендуется использование растяжек для более точного позиционирования курсоров. Аппаратная ошибка прибора по определению расстояния представляется пренебрежимо малой по сравнению с ошибкой позиционирования курсоров.

### <span id="page-5-0"></span>**Состав изделия и комплект поставки**

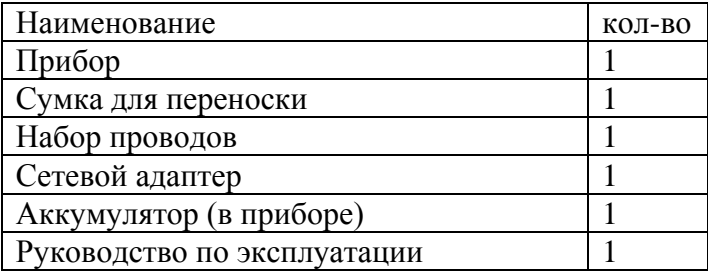

## **Сведения о содержании драгоценных металлов**

<span id="page-5-2"></span><span id="page-5-1"></span>Драгоценных металлов прибор не содержит.

## **Меры безопасности при работе с прибором**

При эксплуатации прибора и при проведении на нем ремонтных работ должны соблюдаться соответствующие правила, изложенные в «Правилах технической эксплуатации электроустановок потребителей и правилах техники безопасности при эксплуатации электроустановок потребителей».

## <span id="page-6-0"></span>**Панель разъемов**

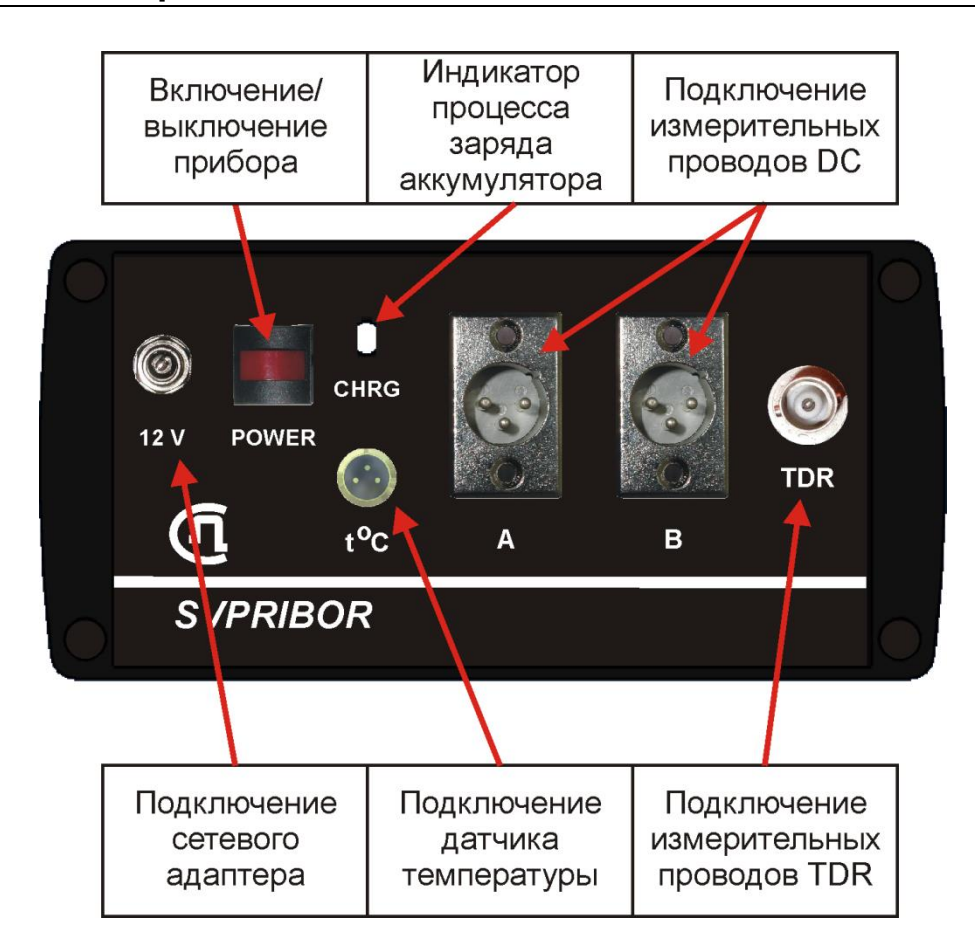

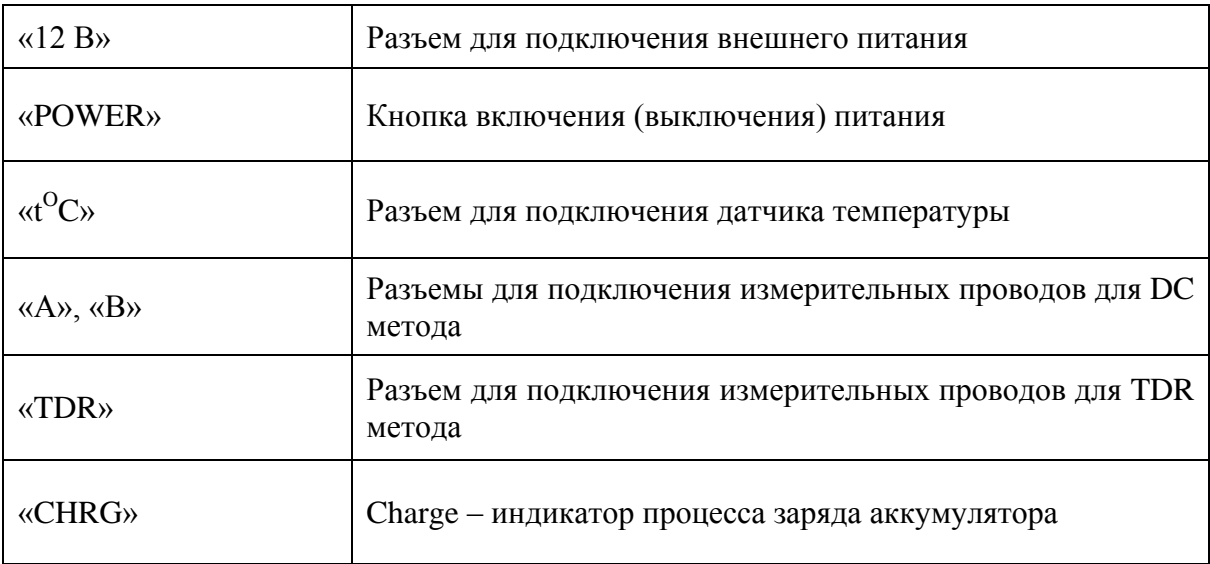

Конструкция сумки предусматривает возможность подключения разъемов, не вынимая прибор из сумки.

<span id="page-7-0"></span>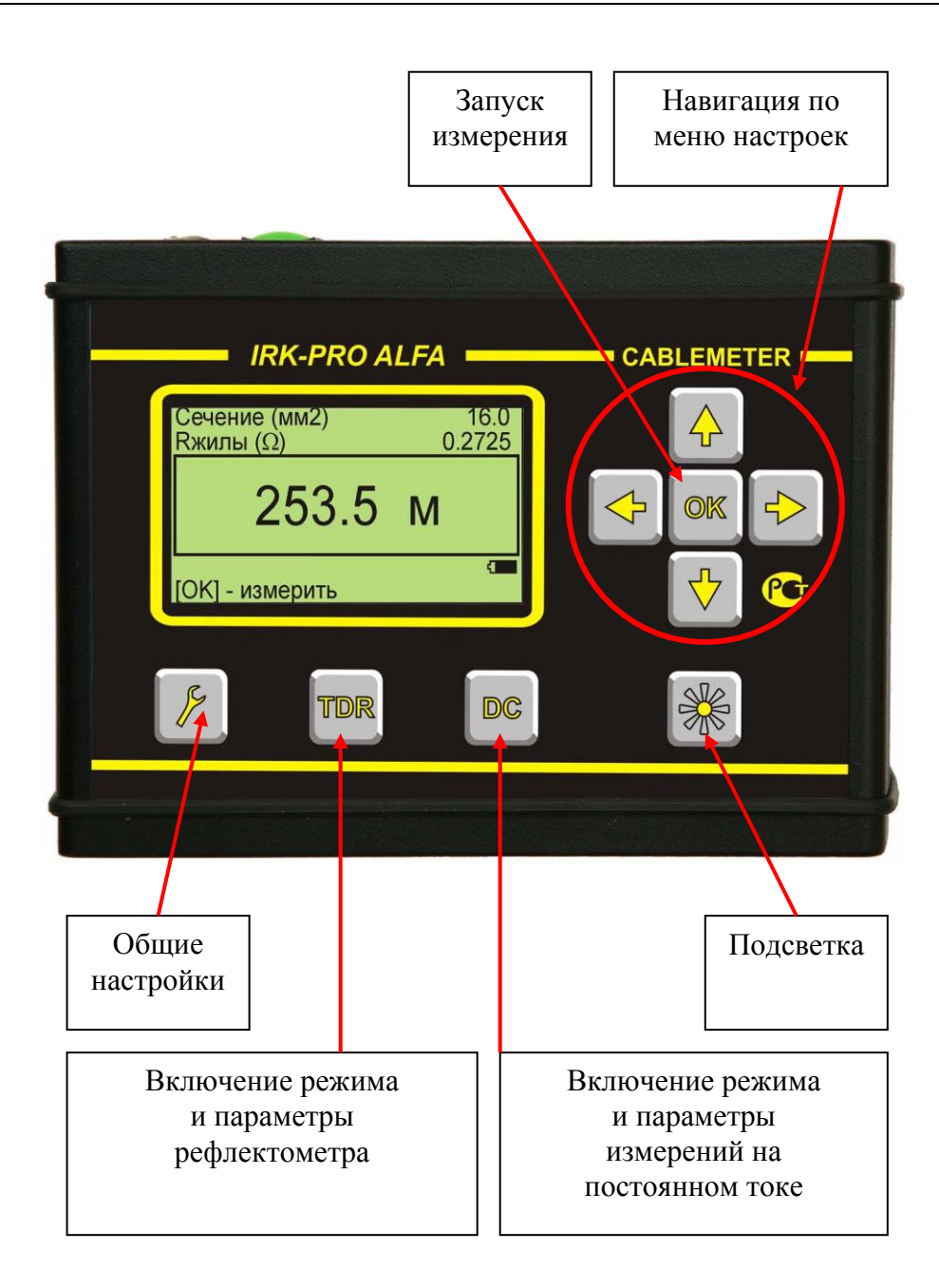

Кнопки на передней панели управляют работой прибора.

## **Питание прибора**

<span id="page-8-0"></span>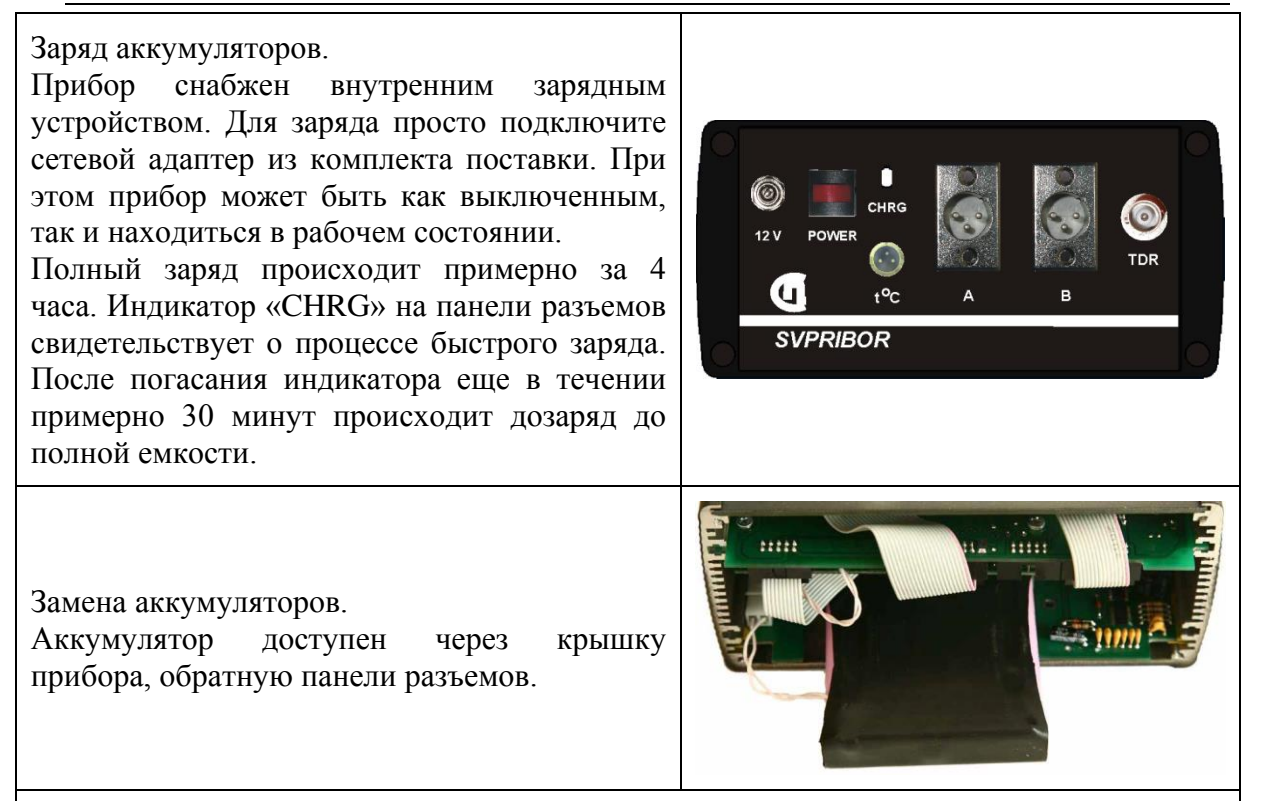

**Автоотключение.** Автоотключение срабатывает, если около 10 минут нет нажатия на кнопки.

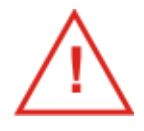

Использование подсветки сокращает время работы аккумуляторов без подзарядки.

### <span id="page-9-0"></span>**Включение прибора**

- <span id="page-9-1"></span> Для включения прибора нажмите кнопку [POWER] на панели разъемов. На короткое время появится заставка.
- Далее необходимо нажать [OK].

Такая последовательность организована для защиты прибора от случайного включения при транспортировке.

При старте, до нажатия [OK], кнопками ▼▲ можно выбрать измерительный метод или сразу нажать на кнопку [DC] или [TDR].

Прибор запомнит выбранный старт и в следующий раз включится сразу с Вашим выбором.

<span id="page-9-2"></span>Выключение осуществляется той же кнопкой [POWER].

## **Работа с меню настроек и параметров**

#### <span id="page-9-3"></span>*Работа с меню. Общие принципы*

В экранах параметров и настроек ввод нужных значений осуществляется по одному принципу. Для перемещения по экрану используются навигационные кнопки ▼▲, которыми Вы выбираете нужную строку. Выбранная строка выделяется на экране. Если рядом с параметром появляются стрелки: ← *параметр* → , это означает, что Вы можете менять данный параметр кнопками ◄►.

*Пример*: экран ввода параметров для метода на постоянном токе DC. Курсор установлен на строке выбора кабеля (поименованный набор параметров). Кнопками ◄► Вы можете выбрать один из 40 наборов параметров: металл ТПЖ, диаметр ТПЖ (сечение), коэффициент укорочения, погонное сопротивление.

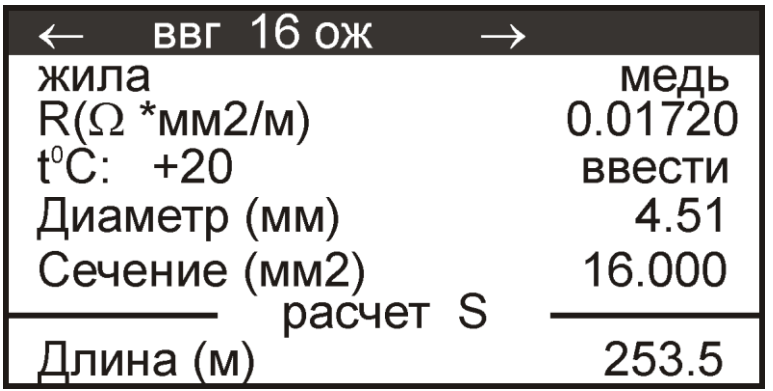

#### <span id="page-9-4"></span>*Ввод числовых параметров*

В некоторых строках вводится числовое значение из нескольких цифр.

Для ввода числовых значений (диаметр, сечение, температура, длина) необходимо встать на соответствующую строчку и нажать [OK] и далее следовать подсказке на экране.

## <span id="page-10-0"></span>**Настройка**

Общие настройки прибора доступны при нажатии кнопки .

- Язык
	- o Русский
	- o Английский
- Единица длины
	- o Метры (м)
	- o Футы (ft)
- Расчет по. (Варианты ввода параметров кабеля для измерений на постоянном токе DCметод).

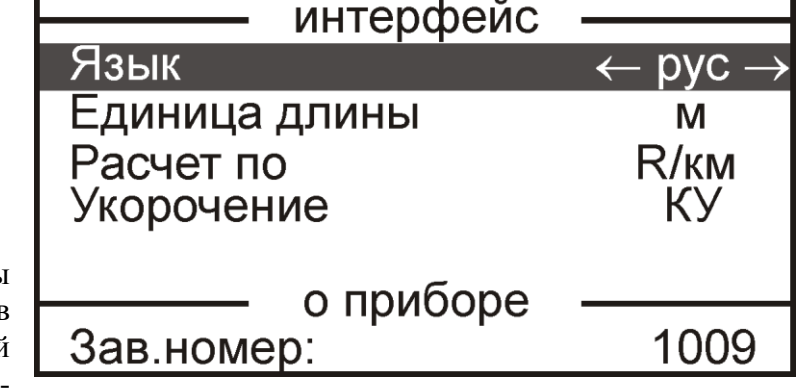

- o Сечению (S). Можно будет вводить как площадь сечения, так и диаметр жилы
- o R/км Расчет по погонному сопротивлению.
- o AWG American Wire Gauge
- o ARM измерение износа брони каротажного кабеля (опция)
- o ГОСТ проверка КПП на соответствие требованиям ГОСТ 22483-77
- Укорочение. Варианты представления скорости распространения волны в кабеле для рефлектометрического TDR метода.
	- o КУ Коэффициент Укорочения как принято в СНГ.
	- o VOP Velocity of Propagation.
	- o V/2 Скорость распространения в м/мкс деленная пополам.

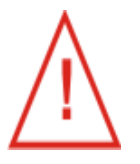

Выбранные настройки сохраняются и после выключения прибора

### <span id="page-11-0"></span>**Методы измерений**

Прибор использует два метода определения длины кабеля:

- DC метод измерение сопротивления токопроводящей жилы на постоянном токе и определение по нему длины кабеля;
- TDR метод измерение длины кабеля рефлектометром по отражению импульса от конца кабеля.

DC метод точнее TDR метода. Некоторые измерители предпочитают пользоваться TDR методом из-за его простоты и наглядности.

Более развернутые характеристики методов будут даны в описании каждого метода в отдельности.

**DC** Выбор метода измерений осуществляется нажатием кнопки или

*Пример*: Вы выбрали метод DC. После нажатия [DC] появляется экран ввода параметров:

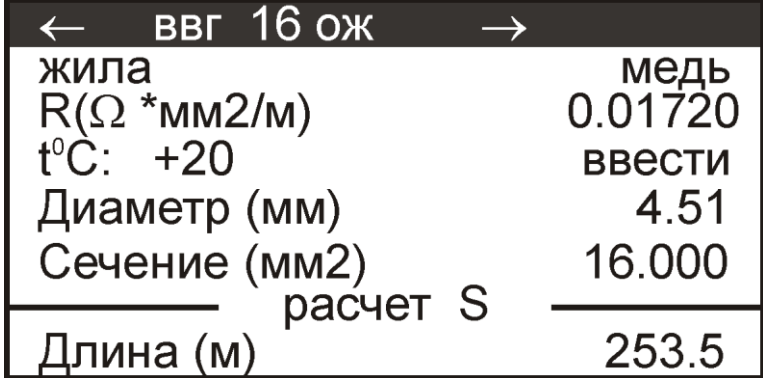

Повторное нажатие [DC] приведет к переходу в измерительный экран:

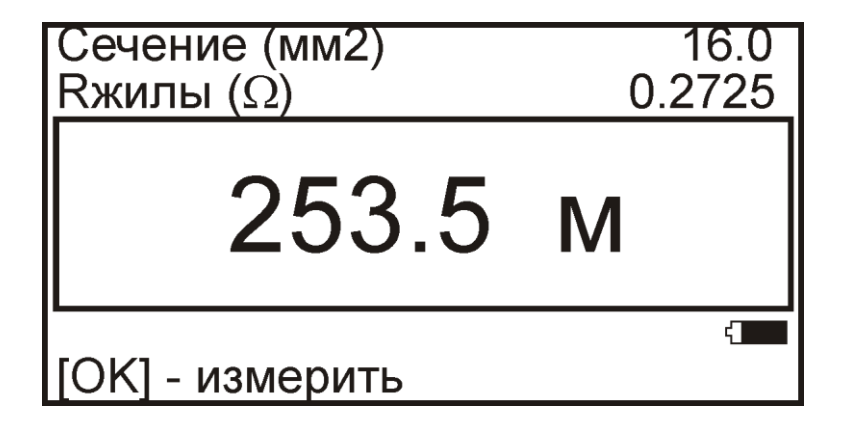

Если Вы снова нажмете [DC], это приведет к возврату в экран параметров и т.д.

#### <span id="page-12-0"></span>**DC МЕТОД**

Метод предназначен для:

- измерения длины кабеля
- измерения сечения токопроводящих жил
- измерения погонного сопротивления, приведенного к  $20^{\circ}$ С
- точного измерения сопротивления
- <span id="page-12-1"></span>определения соответствия кабеля ГОСТ 22483-77

#### **Принцип работы**

В основу метода положен закон Ома в котором сопротивление жилы кабеля пропорционально длине жилы. Или для длины кабеля:

$$
L = \frac{R}{R_{PG}}
$$

Здесь *<sup>R</sup>* - измеренное сопротивление жилы в Омах.

 $R_{PG}$  - погонное сопротивление жилы в Ом/км.

Для точного измерения сопротивления R в приборе используется так называемое подключения Кельвина или четырехпроводное подключение через специальные зажимы типа «крокодил». Его смысл показан на следующем рисунке:

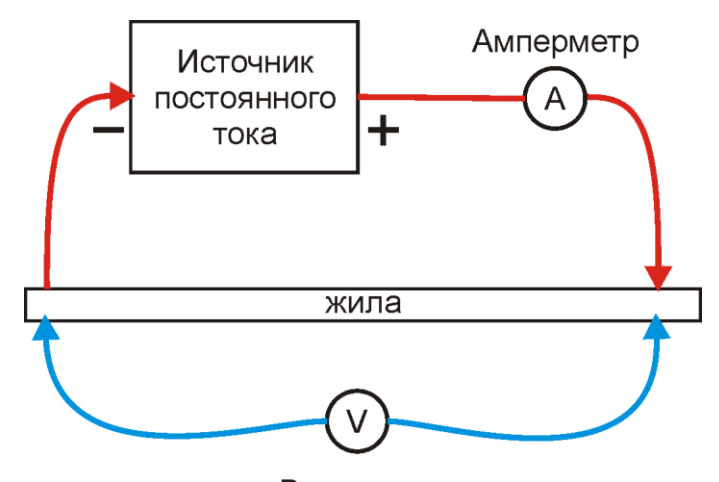

Вольтметр

В этой схеме есть две отдельные цепи: цепь для подачи тока с амперметром и цепь измерения падения напряжения с вольтметром. Использование такого приема позволяет устранить влияние измерительных проводов и контактов.

В местах подсоединения вольтметра возможно появление термо-ЭДС, оказывающее существенное влияние на результаты измерения. Для устранения такого явления ГОСТ 7229-76 требует проведение серии измерений при различных направлениях тока. В приборе реализовано это требование в автоматическом режиме.

Прибор проводит измерения сопротивления на постоянном токе с большой точностью. Относительная погрешность метода составляет 0,1%.

С такой же точностью определяется длина кабеля, если вводится правильное погонное сопротивление.

#### **Ошибки измерений по DC методу**

<span id="page-13-0"></span>Прибор позволяет пересчитывать измеренное сопротивление в длину кабеля несколькими способами:

- из погонного сопротивления жилы кабеля
- исходя из фактического сечение жилы, температуры и удельного сопротивления материала ТПЖ

Во всех случаях производится температурная коррекция.

**Погонное сопротивление.** Для точного измерения длины кабеля необходимо ввести корректное значение погонного сопротивления жилы этого кабеля. Где его взять? Если поставщик кабельной продукции указал измеренное значение в паспорте кабеля, можно провести измерение и проверить соответствие длины паспортному значению. Если погонное сопротивление неизвестно (или указанное значение не вызывает доверия), прибор может измерить погонное сопротивление кабеля известной длины (например, одного из партии). Измерив погонное сопротивление кабеля и внеся его в паспорт кабеля, Вы сможете затем контролировать точное значение оставшегося на барабане кабеля. Если Вы вводите справочное значение погонного сопротивления, то неизбежна ошибка, связанная с технологией изготовления кабеля.

**Расчет по сечению**. Прибор может рассчитать погонное сопротивление кабеля, если измерителю неизвестна его величина. Для этого в прибор вводится *фактическое* сечение жилы (или *фактический* диаметр). Вот и первая проблема – как узнать фактическое сечение? В случае однопроволочной круглой жилы (ОЖ) на помощь приходит школьный курс геометрии и микрометр. В случае многопроволочной жилы (МН), да еще и уплотненной, или цельнотянутой сложного сечения (к примеру, Zобразного) задача измерения сечения становится сложней, чем задача измерения длины кабеля с помощью рулетки. И это еще не все! Все было бы хорошо, если бы погонное сопротивление, помимо сечения жилы, не зависело от множества факторов. В действительности, погонное сопротивление зависит еще и от температуры и химического состава материала жилы.

Удельное сопротивление  $\rho$  материала жилы зависит от химического состава и температуры

$$
\rho = \rho_{20} \times (1 + \alpha \times (t - 20))
$$

 $\rho_{\scriptscriptstyle 20}$  - удельное сопротивление материала, из которого сделана жила, при 20 $^0\mathrm{C}$ .

 $\alpha$  - температурный коэффициент.

В свою очередь, удельное сопротивление материала жилы при 20<sup>0</sup>С и температурный коэффициент зависят от химического состава металла. Так для меди различные источники дают величины:

- $\rho_{_{20}}$  от 1,68×10<sup>-5</sup>[*Ом*×*мм*] до 1,87×10<sup>-5</sup>[*Ом*×*мм*]
- $\alpha$  от 38,1×10<sup>-4</sup>[K<sup>-1</sup>] до 43×10<sup>-4</sup>[K<sup>-1</sup>]

Это означает, что при пересчете сечения в погонное сопротивление кабеля неизбежны ошибки.

Если намерение получить «длину по сечению» все еще сохранилось, то прибор поможет ему в этом, предложив выбрать удельное сопротивление материала ТПЖ  $(OM·MM<sup>2</sup>/M):$ 

- «медь», 0,01720,
- «медь А», 0,01707,
- «медь В», 0,01718,
- «медь С», 0,01724,
- «алюминий», 0,02826
- «алюминий АМ», 0,02800,
- «алюминий АТ», 0,02830.

Удельное сопротивление «меди A» и «меди B», соответствуют удельному сопротивлению медной катанки класса качества A и B (ГОСТ Р 53803-2010 - Катанка медная для электротехнических целей). «Медь С» - медной катанке класса качества С (в ГОСТ отсутствует, производится по ТУ). «Медь» - медная катанка нестандартного класса качества.

Начальные значения удельного сопротивления для трех первых типов зафиксированы и не могут быть изменены. Начальное значение удельного сопротивления четвертого типа, «медь», может быть изменено на произвольное в меню «Заводские параметры».

Удельное сопротивление «алюминия АМ» и «алюминия АТ», соответствуют удельному сопротивлению проволоки алюминиевой круглой электротехнической (ТУ 16.К71-088-90 Проволока алюминиевая круглая электротехническая). Начальные значения удельного сопротивления для этих типов зафиксированы и не могут быть изменены. Начальное значение удельного сопротивления третьего типа «алюминия» может быть изменено на произвольное значение в меню «Заводские параметры».

Прибор при пересчете использует следующие значения температурного коэффициента удельного сопротивления (ГОСТ 7229-76 - Метод определения электрического сопротивления токопроводящих жил и проводников):

- для меди 0,003930  $(1°C)$
- для алюминия 0,004030 (1/°С)

**Скрутка.** Следует отметить, что длина жилы не всегда равна длине кабеля. В случае многожильных кабелей скрутка приводит к тому, что длина жилы становится больше длины кабеля и формула расчета электросопротивления жилы усложняется:

$$
R = \frac{\rho \cdot L}{S} \cdot K_1 \cdot K_2, \text{ OM},
$$

где:

*ρ* - удельное электросопротивление металла жилы, Ом·мм2/м;

*L*- длина жилы, м;

*S*- сечение жилы, мм2;

*K1*- коэффициент учитывающий укрутку проволок жилы;

*K2*- коэффициент укрутки жил в кабеле, проводе, шнуре.

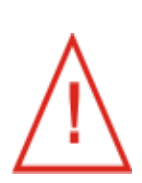

Наиболее точные результаты получаются при расчете длины по измеренному погонному сопротивлению. В этом случае минимизируются ошибки связанные с

- химическим составом токопроводящей жилы,
- отличием фактического сечения жилы от номинального,
- неизвестными коэффициентами укрутки проволок жилы и жил в кабеле.

# <span id="page-15-0"></span>**Сводная таблица ошибок DC метода**

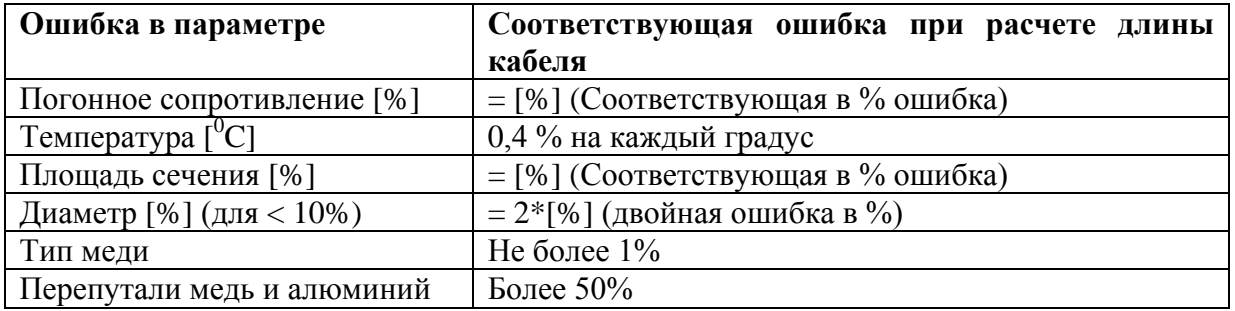

При определении длины кабеля отдельные ошибки суммируются. Далее в таблице показаны влияющие факторы для различных методов расчета.

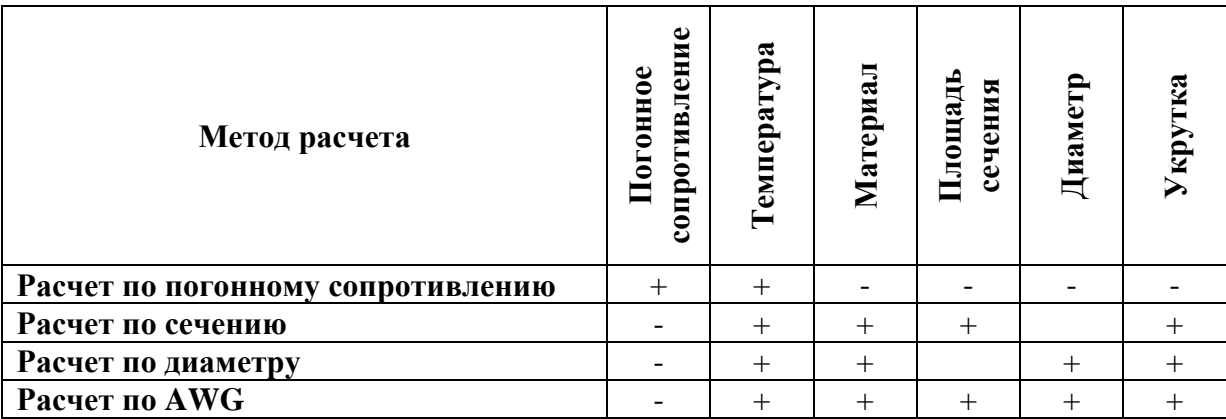

## **Подключение к кабелю**

<span id="page-16-0"></span>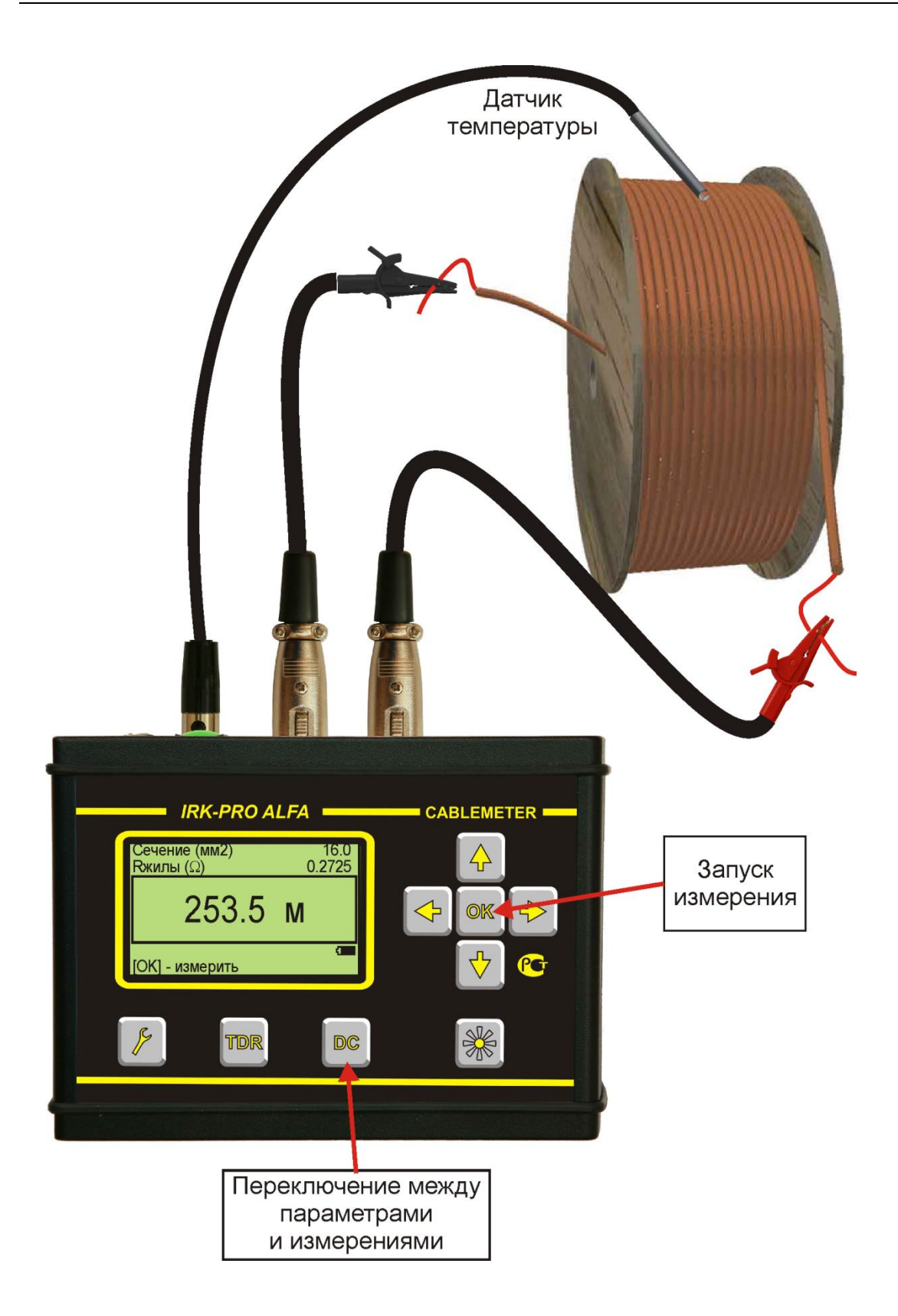

### **Параметры**

<span id="page-17-0"></span>Перед измерениями необходимо настроить параметры. Часть параметров, так называемые «заводские параметры измерений», относятся к работе прибора в целом. Часть – «пользовательские параметры измерений», относятся к конкретному измерению.

#### <span id="page-17-1"></span>*Работа с меню параметров материалов*

Прибор предназначен для измерения длины медных или алюминиевых жил. Типичные параметры этих материалов хранятся в памяти прибора. Если Вы работаете на кабельном заводе и уверенно знаете параметры именно вашей меди (или алюминия) то можно ввести их в память.

Для входа в меню параметров материалов, после нажатия кнопки [POWER], следует нажать кнопку [►]

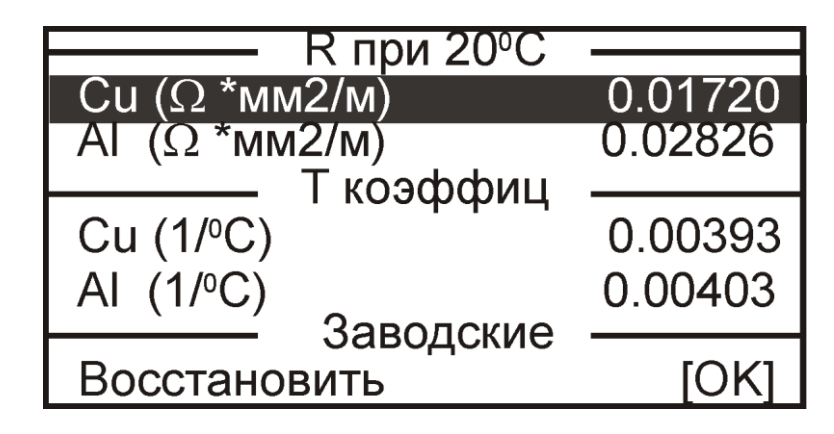

В этом меню можно установить:

- 1. удельное сопротивление, которое будет соответствовать типам «медь» и «алюминий», при выборе материала ТПЖ
- 2. температурный коэффициент удельного сопротивления, который будет участвовать во ВСЕХ расчетах
- 3. восстановить заводские значения для удельных сопротивлений и температурных коэффициентов.

Выход из этих настроек производится через выключение прибора.

#### <span id="page-18-0"></span>*Работа с меню настроек и параметров*

При включении прибора и выбора DC метода появится меню параметров измерения.

Для измерения длины необходимо выбрать из готовых или создать новый набор параметров – «Тип». Затем, ввести параметры ТПЖ кабеля: материал жилы, удельное сопротивление, температура, сечение или погонное сопротивление. Что будет вводиться – сечение или погонное сопротивление – зависит от выбора в «Общих настройках прибора» – строка «Расчет по ».

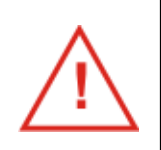

Прибор может по измеренному сопротивлению рассчитать сечение или погонное сопротивление кабеля известной длины. Для этого в нижней строке вводится длина кабеля. Если Вы не хотите измерять сечение, не трогайте нижнюю строку!

### <span id="page-18-1"></span>*Расчет по S*

Если в общих настройках (доступных через кнопку  $(\ell)$ ) выбрано «Расчет по S», то прибор будет рассчитывать длину кабеля по сечению.

Начинайте ввод параметров построчно:

- $\bullet$  «Тип» мож выбрать один из наборов параметр ТПЖ, любой готовых набор можно изменить
- «Жила»
	- o медь
	- o медь A
	- o медь B
	- o медь C
	- o алюминий
	- o алюминий АМ
	- o алюминий АТ
- R ( $\Omega$  \* мм2 / м) удельное сопротивление материала ТПЖ.

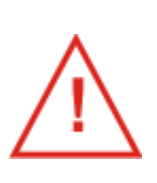

Для жилы типа «медь» и «алюминий» можно выставить произвольное значение.

Можно изменить и удельное сопротивление меди A, B или C. Но при этом материал ТПЖ автоматически изменится на «медь». Для алюминия - аналогично

- $\bullet$   $\alpha t^0$ С». Можно выбрать метод задания температуры:
	- o Датчик измерение с помощью внешнего датчика из комплекта поставки.
	- o Ручной ввод (ввести) если не хочется возиться с датчиком, а температура известна.
- «Диаметр»

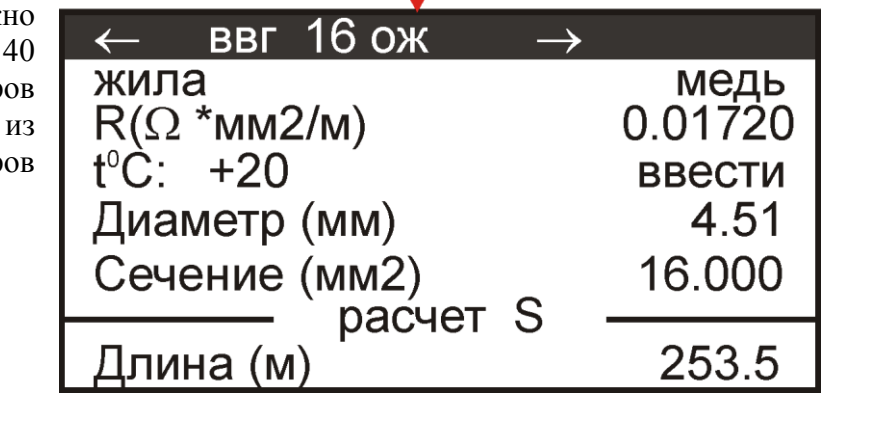

Тип

#### • «Сечение»

Вводите или диаметр, или сечение. Если вводится диаметр жилы, то площадь сечения автоматически пересчитывается. И наоборот. Вводите тот параметр, в котором Вы уверены.

**Ввод значения**. Как вводить нужное значение? Для ввода числовых значений (удельное сопротивление, диаметр, сечение, температура, длина) необходимо встать на соответствующую строчку и нажать [OK] и далее следовать подсказке на экране.

Выбранные настройки сохраняются и после выключения прибора

Прибор может по измеренному сопротивлению рассчитать фактическое сечение кабеля известной длины. Для этого в нижней строке вводится длина кабеля. Если Вы не хотите измерять сечение, не трогайте нижнюю строку!

#### <span id="page-20-0"></span>*Расчет по R/км*

Если в общих настройках выбрано «Расчет по R/км», то прибор будет рассчитывать длину кабеля по погонному сопротивлению. Это наиболее точный вариант.

Можно выбрать:

- «Тип» можно выбрать один из 40 наборов параметров ТПЖ, любой из готовых наборов можно изменить
- «Жила» служит для выбора величины температурного коэффициента. Возможные варианты
	- o медь
	- o алюминий

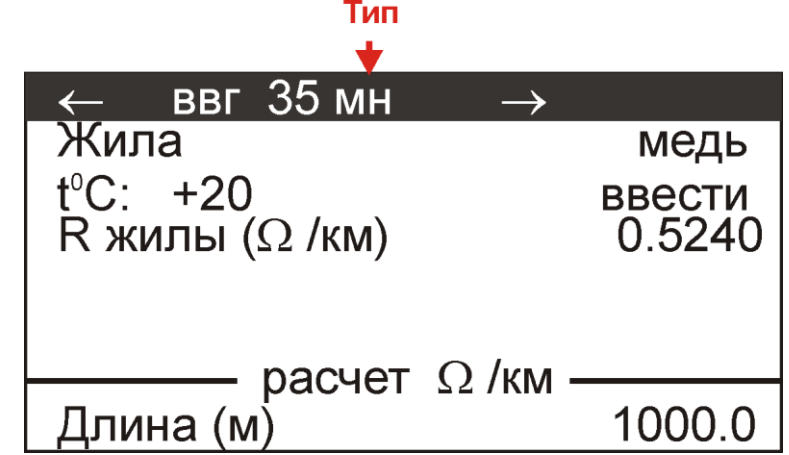

- $\bullet$   $\alpha t^0$ С». Можно выбрать метод задания температуры:
	- o Датчик измерение с помощью внешнего датчика из комплекта поставки.
	- o Ручной ввод (ввести) если не хочется возиться с датчиком, а температура известна.
- Rжилы (Ом/км) погонное сопротивление при температуре 20<sup>o</sup>C

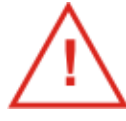

Выбранные настройки сохраняются и после выключения прибора

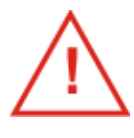

В последней строке можно ввести известную длину кабеля, тогда прибор будет измерять не длину кабеля, а погонное сопротивление приведенное к температуре  $20^{\circ}$ С. Если Вы не хотите измерять R/км, не трогайте нижнюю строку!

### <span id="page-21-0"></span>*Расчет по AWG*

Если в общих настройках выбрано «Расчет по AWG», то прибор будет рассчитывать длину кабеля по сечению выраженному в единицах AWG.

Можно выбрать:

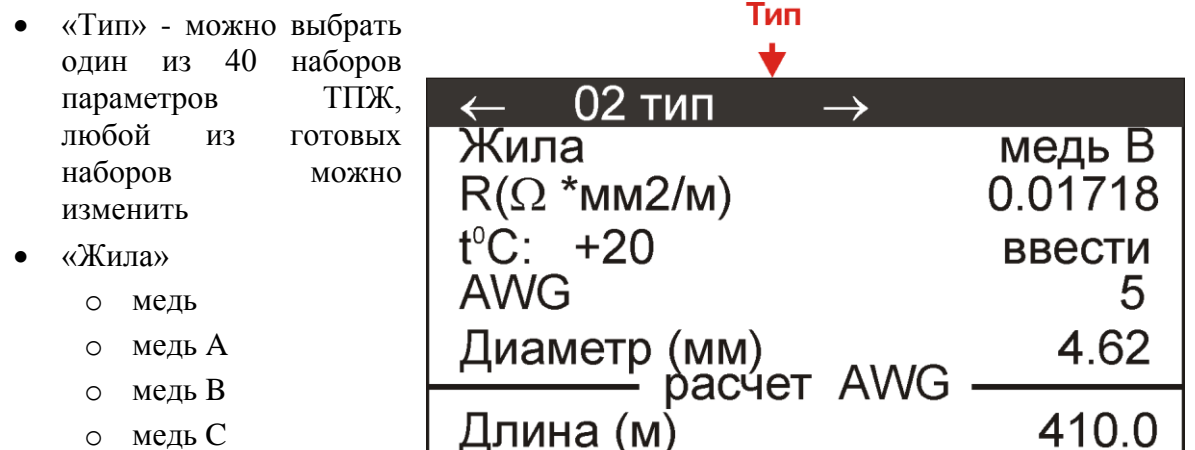

- o алюминий
- o алюминий АМ
- o алюминий АТ
- $R(\Omega * mn^2 / m) y$ дельное сопротивление материала ТПЖ.

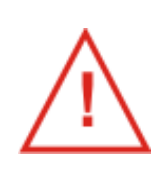

Для жилы типа «медь» и «алюминий» можно выставить произвольное значение. Можно изменить и удельное сопротивление меди A, B или C. Но при этом материал ТПЖ автоматически изменится на «медь». Для алюминия - аналогично

- $\bullet$   $\alpha t^0$ С». Можно выбрать метод задания температуры:
	- o Датчик измерение с помощью внешнего датчика из комплекта поставки.
	- o Ручной ввод (ввести) если не хочется возиться с датчиком, а температура известна.
- AWG американская система калибров проводов
- Диаметр

Если вводится диаметр жилы, то AWG автоматически пересчитывается. И наоборот.

#### *При пересчетах значения приводятся к ближайшему возможному.*

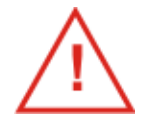

Выбранные настройки сохраняются и после выключения прибора

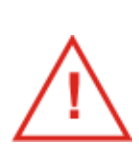

Прибор может по измеренному сопротивлению рассчитать фактический калибр ТПЖ кабеля известной длины. Для этого в нижней строке вводится длина кабеля. Если Вы не хотите измерять калибр, не трогайте нижнюю строку!

### <span id="page-22-0"></span>*Расчет по ГОСТ*

Если в общих настройках выбрано «Расчет по ГОСТ», то прибор будет рассчитывать погонное сопротивление ТПЖ и сравнивать полученный результат с ГОСТ.

Можно выбрать:

- «Ном.сечение» номинальное сечение ТПЖ. Определяется маркоразмером кабеля. Перечень допустимых значений определяется ГОСТ 22483-77.
- «Жила»
	- o медь
	- o медь A
	- o медь B
	- o медь C
	- o алюминий
	- o алюминий АМ
	- o алюминий АТ
- R ( $\Omega$  \* мм2 / м) удельное сопротивление материала ТПЖ.

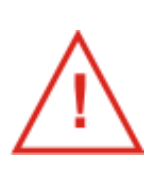

Для жилы типа «медь» и «алюминий» можно выставить произвольное значение.

Можно изменить и удельное сопротивление меди A, B или C. Но при этом материал ТПЖ автоматически изменится на «медь».

Для алюминия - аналогично

- $\langle \langle \langle \cdot \rangle \langle \cdot \rangle \rangle$ . Можно выбрать метод задания температуры:
	- o Датчик измерение с помощью внешнего датчика из комплекта поставки.
	- o Ручной ввод (ввести) если не хочется возиться с датчиком, а температура известна.
- «Класс ТПЖ» класс гибкости ТПЖ. Медные и алюминиевые жилы, предназначенные для кабелей и проводов стационарной прокладки, подразделяются на классы 1 и 2, а для кабелей, проводов и шнуров нестационарной прокладки и стационарной прокладки, требующей повышенной гибкости при монтаже, — на классы 3...6.
- «Длина (м)» длина кабеля, измеренная прямым методом.
- «R (Ом/км)» максимальное электрическое сопротивление постоянному току 1 км жилы при 20°С согласно ГОСТ 22583-77. Для медных жил круглых или фасонных указываются два значения - для нелуженых и для луженых ТПЖ. Для алюминиевых жил круглых или фасонных без металлического покрытия или с металлическим покрытием – одно значение.

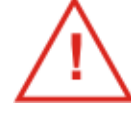

Выбранные настройки сохраняются и после выключения прибора

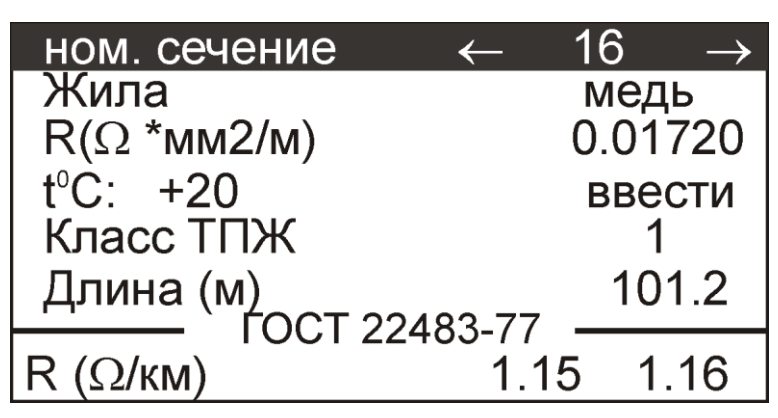

# <span id="page-23-0"></span>**DC МЕТОД. ПОРЯДОК РАБОТЫ.**

Подумайте, что Вы знаете о кабеле:

- погонное сопротивление,
- сечение и параметры материала жилы,
- АWG и параметры материала жилы.

Перейдите к соответствующему пункту данного руководства. Самое лучшее – знать реальное значение погонного сопротивления жилы.

## <span id="page-24-0"></span>**Измерение длины кабеля по погонному сопротивлению**

Это наиболее точный вариант.

Необходимо знать погонное сопротивление при  $20^0C$ , материал жилы и температуру.

- Подключите прибор к кабелю.
- Включите прибор, выберите DC метод и нажмите кнопку

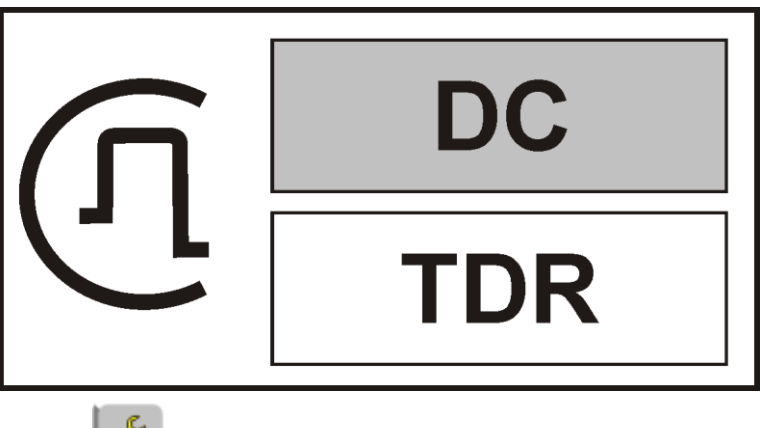

Нажмите кнопку и войдите в настройки прибора.

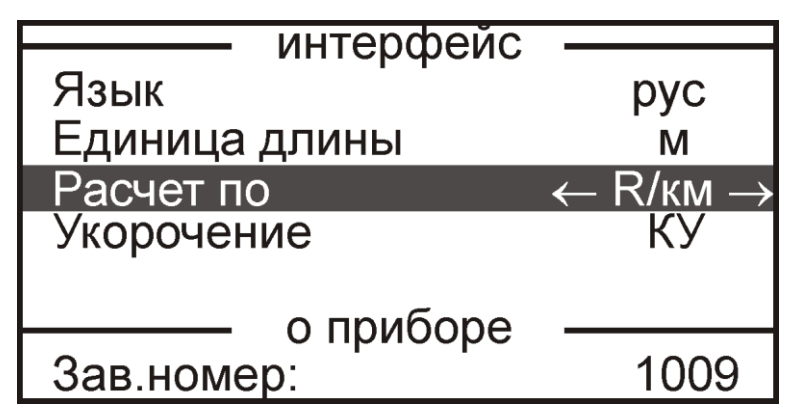

Выберите «Расчет по R/км»

Для выбора разрешения и «Расчет по R/км» необходимо кнопками ▼▲ встать на соответствующую строку и кнопками ◄► выбрать необходимое. Прибор запомнит Ваш выбор и при следующем включении этот пункт можно пропустить. Т.е. не

нажимать кнопку **сли Вы захотите проводить аналогичные измерения**.

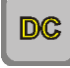

• Нажмите кнопку **DC** для ввода параметров Вашего кабеля.

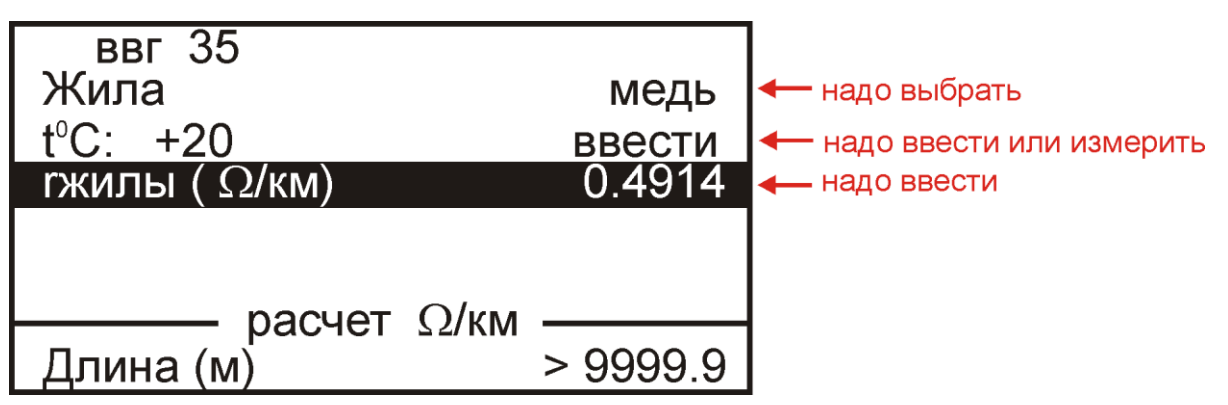

- Необходимо ввести или выбрать из списка
	- o Погонное сопротивление жилы кабеля.
	- o Материал жилы (для расчета поправок на температуру).
	- o Температуру. Если подключен датчик температуры то прибор ее измерит сам. Для ввода температуры необходимо кнопками ▼▲ встать на соответствующую строку и далее следовать подсказкам на экране.

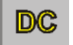

- Нажмите кнопку и прибор покажет измерительный экран.
- Для запуска измерений нажмите кнопку [OK].

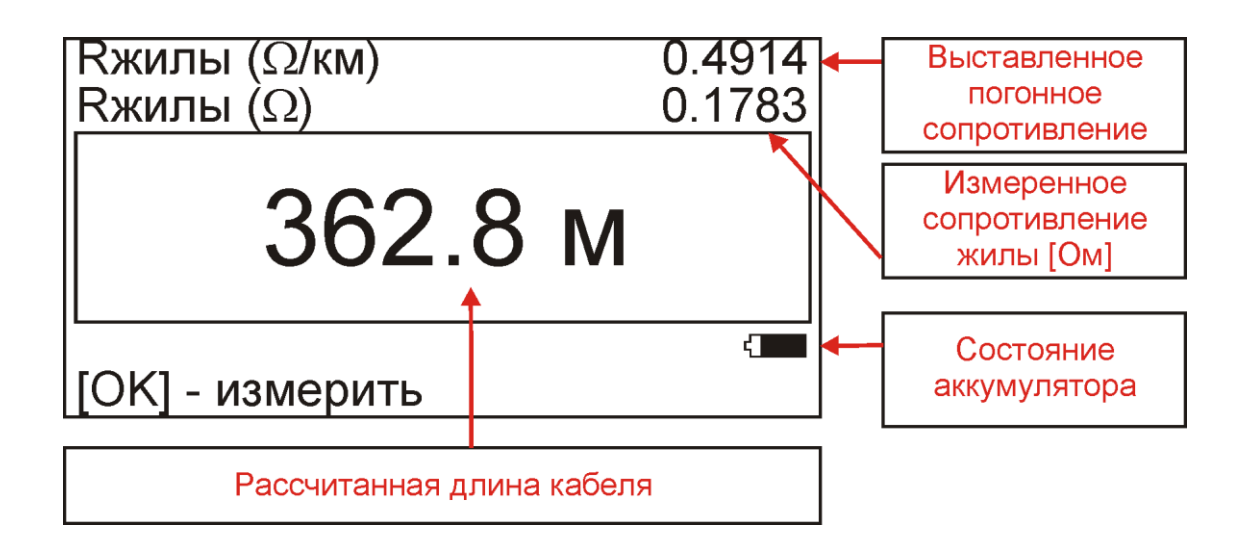

## **Измерение длины кабеля по сечению**

<span id="page-26-0"></span>Это вариант хуже, т.к. номинальное сечение может отличаться от реального и длина кабеля отличаться от длины жилы (скрутка).

Необходимо знать сечение, материал жилы и температуру.

- Подключите прибор к кабелю
- OK Включите прибор, выберите DC метод и нажмите кнопку .

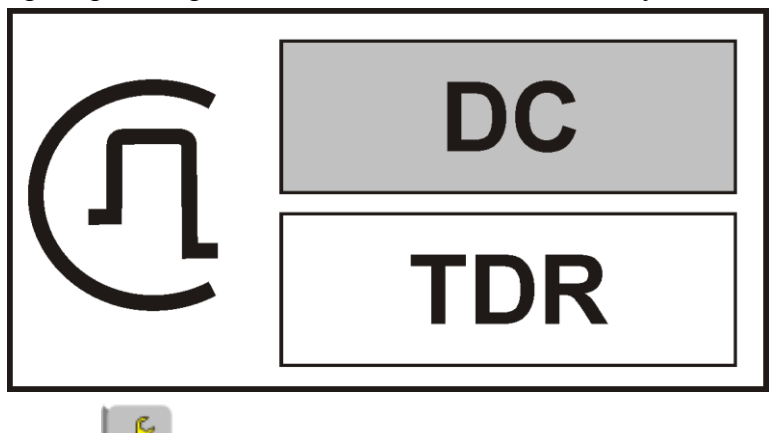

Нажмите кнопку и войдите в настройки прибора.

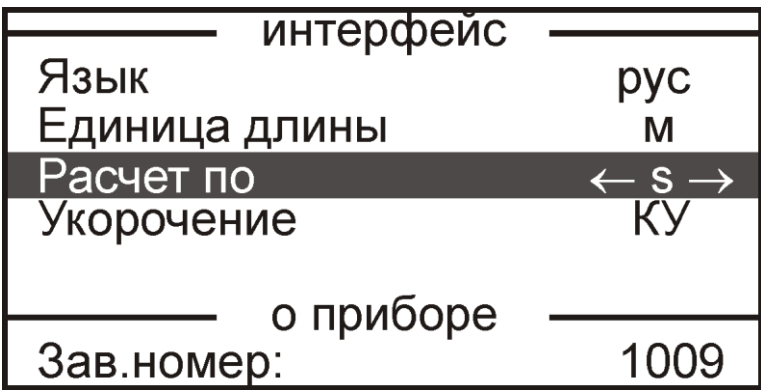

Выберите «Расчет по R/км»

Для выбора разрешения и «Расчет по S» необходимо кнопками ▼▲ встать на соответствующую строку и кнопками ◄► выбрать необходимое. Прибор запомнит Ваш выбор и при следующем включении этот пункт можно пропустить. Т.е. не

нажимать кнопку если Вы захотите проводить аналогичные измерения.

Нажмите кнопку для ввода параметров Вашего кабеля.

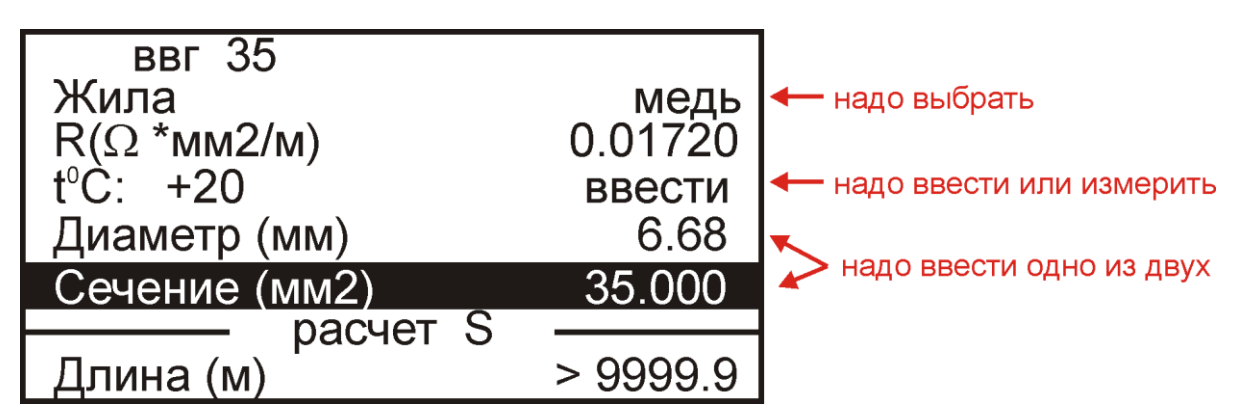

- Необходимо ввести
	- o Сечение или диаметр жилы кабеля.
	- o Материал жилы.
	- o Для ввода температуры необходимо кнопками ▼▲ встать на соответствующую строку и далее следовать подсказкам на экране.
- **DC** Нажмите кнопку и прибор покажет измерительный экран.
- Для запуска измерений нажмите кнопку [OK].

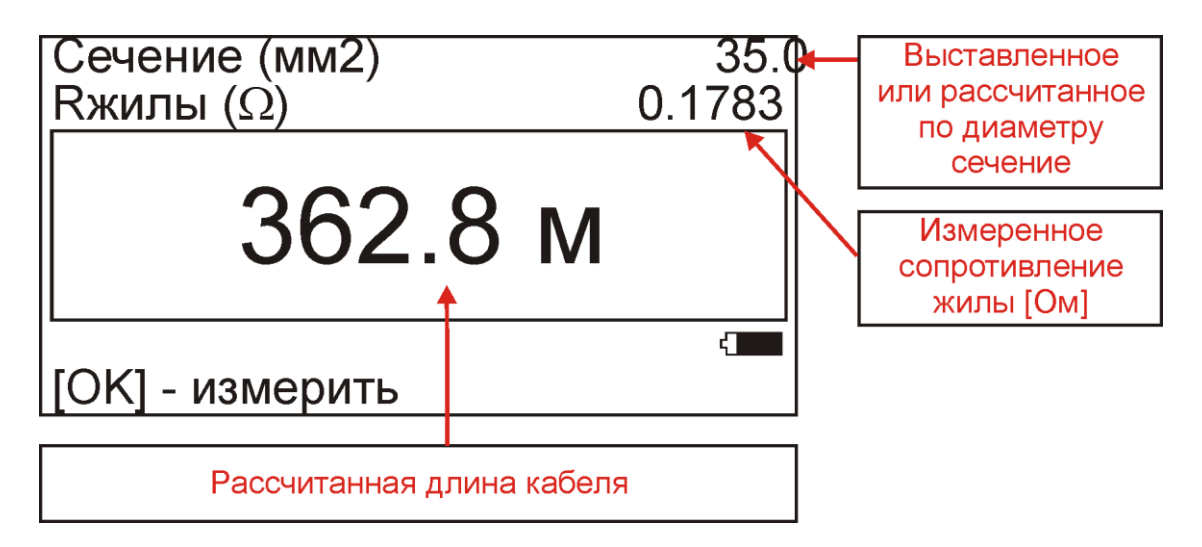

## <span id="page-28-0"></span>**Измерение длины кабеля по AWG**

AWG – американская система калибров проводов

Это вариант хуже, т.к. номинальный калибр в AWG может отличаться от реального и длина кабеля отличаться от длины жилы (скрутка).

Необходимо знать AWG или диаметр жилы, материал и температуру.

- Подключите прибор к кабелю
- OK Включите прибор, выберите DC метод и нажмите кнопку .

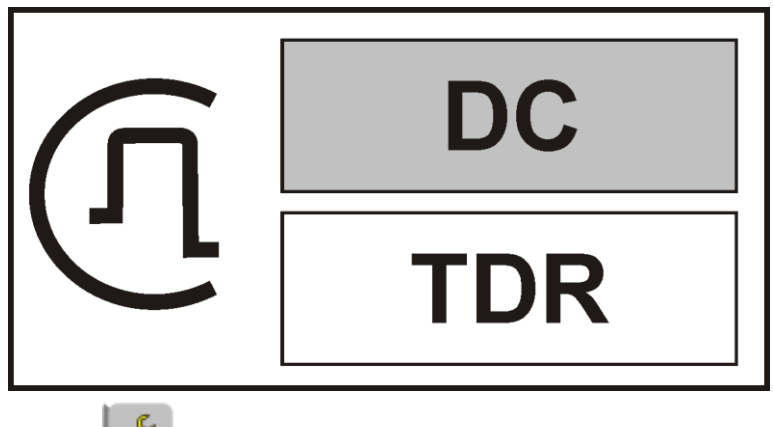

Нажмите кнопку и войдите в настройки прибора.

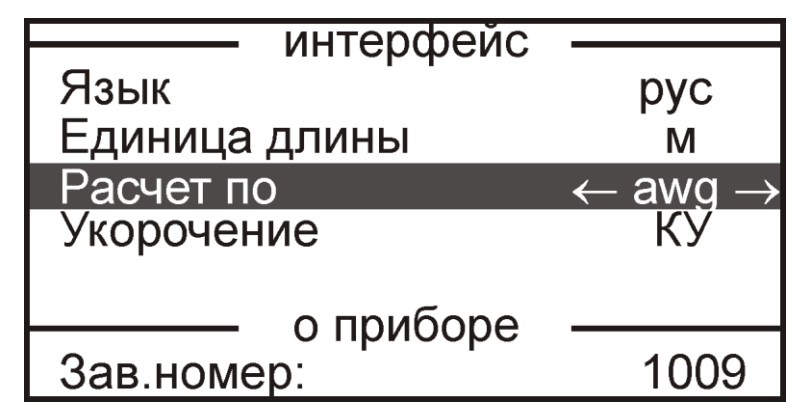

Выберите «Расчет по AWG»

Для выбора разрешения и «Расчет по AWG» необходимо кнопками ▼▲ встать на соответствующую строку и кнопками ◄► выбрать необходимое. Прибор запомнит Ваш выбор и при следующем включении этот пункт можно пропустить. Т.е. не

нажимать кнопку если Вы захотите проводить аналогичные измерения.

![](_page_29_Picture_0.jpeg)

![](_page_29_Picture_68.jpeg)

## **Измерение погонного сопротивления**

<span id="page-30-0"></span>Более точные результаты по измерению длины кабеля можно получить при вычислениях, основанных на значении погонного сопротивления. Погонное сопротивление следует предварительно измерить для кабеля того же типа и партии. Для этого необходимо иметь достаточно длинный отрезок кабеля того же типа и партии с известной длиной.

- Подключите отрезок кабеля известной длины к прибору.
- OK Включите прибор, выберите DC метод и нажмите кнопку .

![](_page_30_Picture_4.jpeg)

- Нажмите кнопку для входа в настройку.
- Выберите значение «Расчет по R/км».

![](_page_30_Figure_7.jpeg)

- Нажмите кнопку для ввода длины кабеля и температуры.
- Введите (измерьте) температуру

![](_page_30_Figure_10.jpeg)

Введите известную длину кабеля

![](_page_31_Figure_1.jpeg)

- Нажмите кнопку **DC** и прибор покажет измерительный экран.
- Для запуска измерений нажмите кнопку [OK].

![](_page_31_Figure_4.jpeg)

![](_page_31_Picture_5.jpeg)

Измеренное значение следует записать, как важную характеристику кабеля

Важным вопросом является выбор длины мерного отрезка кабеля для измерения погонного сопротивления. Чем длиннее этот кусок, тем лучше.

Измеренный эталон должен иметь минимальную длину в соответствии с таблицей:

![](_page_32_Picture_277.jpeg)

Можно рассчитать длину для произвольного сечения по формуле:

 $Le[m] > 0,$ 1 ×  $S[mm^2]$  для точности 1%  $Le[m]$  > 0,01 × S[ $mm^2$ ] для точности 10%

, где:

Le – минимальная длина мерного отрезка [м],

S – площадь сечения  $\text{[mm}^2\text{]},$ 

Следует учитывать что длина мерного отрезка должна быть известна с максимальной точностью. Так ошибка в длине отрезка в n% даст соответствующую дополнительную ошибку и в погонном сопротивлении.

Если нет возможности подобрать нужный отрезок кабеля, то лучше воспользоваться значением погонного сопротивления, указанного производителем, чем использовать короткие куски.

## **Измерение сечения кабеля**

<span id="page-34-0"></span>Для измерения сечения кабеля необходимо иметь мерный отрезок известной длины.

- Подключите отрезок кабеля известной длины к прибору.
- Включите прибор, выберите DC метод и нажмите кнопку

![](_page_34_Figure_4.jpeg)

![](_page_34_Figure_5.jpeg)

Выберите «S»

Для выбора разрешения и «Расчет по S» необходимо кнопками ▼▲ встать на соответствующую строку и кнопками ◄► выбрать необходимое. Прибор запомнит Ваш выбор и при следующем включении этот пункт можно пропустить. Т.е. не

нажимать кнопку если Вы захотите проводить аналогичные измерения.

• Нажмите кнопку **DC** для ввода параметров Вашего кабеля.

![](_page_35_Figure_1.jpeg)

- Необходимо ввести
	- o Материал жилы.
	- o Температуру если не подключен датчик. Для ввода температуры необходимо кнопками ▼▲ встать на соответствующую строку и далее следовать подсказкам на экране.
	- o Длину кабеля
		-
- Нажмите кнопку **DC** и прибор покажет измерительный экран.
- Для запуска измерений нажмите кнопку [OK].

![](_page_35_Figure_9.jpeg)

## **Работа со списком типов кабелей**

<span id="page-36-0"></span>Если вы работаете постоянно с одними и теми же типами кабелей в прибор можно записать их параметры и в дальнейшем просто выбирать требуемый тип из памяти. Всего можно сделать до 40 записей. Желательно при получении новой партии кабельной продукции скорректировать параметры. Прибор поставляется с заполненным списком для наиболее распространенных типов. Однако, следует учитывать, что записанные параметры не привязаны ни к конкретному заводу изготовителю и тем более к конкретной партии. Изначальные параметры служат только для быстрого начала работы и могут приводить к значительным ошибкам при измерении длины Вашего конкретного кабеля.

#### <span id="page-36-1"></span>*Занесение кабеля в список*

OK Включите прибор, выберите DC метод и нажмите кнопку .

![](_page_36_Figure_4.jpeg)

- Нажмите кнопку для входа в настройку.
- Встаньте кнопками ▼▲ на строку «Расчет по S».
- Введите название типа кабеля, материал жилы и сечение. **Крайне желательно ввести не номинальную, а фактическую площадь сечения.** Для этого:
	- o Выберите ненужный кабель из списка кнопками ◄► и нажмите кнопку

для редактирования названия кабеля.

![](_page_36_Picture_90.jpeg)

Появится экран редактирования названия кабеля.

![](_page_37_Figure_0.jpeg)

Курсор выделяет ту букву или цифру, которую Вы меняете. Подведя курсор к нужному значку (он выделяется черным квадратом), кнопкой ▼ спуститесь в выбор знаков. Навигационными кнопками можно выбрать любой значок, который тут же

**OK** появится в имени кабеля. Фиксируется выбор кнопкой .

Чтобы менять буквы на большие и малые, нужно кнопкой ◄ уйти в поле регистра РЕГ – он размещен в левом поле экрана, и следовать подсказке: кнопка [ОК] осуществляет выбор.

**OK** Правое поле РУС/ЛАТ кнопкой меняет шрифт на латинский или русский.

Для выхода из ввода названия необходимо кнопкой ▲ выставить курсор на

**OK** любое знакоместо в названии кабеля и нажать

Допустим, Вы ввели название кабеля СИП2А-3х16+25-ф-П123. Название отражает :

- o СИП2А-3х16+25 тип
- o ф указание, что будут вводится параметры именно фазной жилы.
- o П123– партия.

o Далее отредактируйте материал жилы и сечение (или диаметр).

![](_page_37_Figure_12.jpeg)

- Если Вы знаете реальное погонное сопротивление жилы то крайне желательно занести его в память прибора.
	-
	- o Нажмите кнопку для входа в настройку.
	- o Для этого станьте кнопками ▼▲ на строку «Расчет по ххх». Кнопками ◄► выберите «Расчет по R/км».

![](_page_38_Figure_4.jpeg)

- o Нажимаете кнопку и получаете возможность ввести свой кабель в список вместо другого.
- o Далее нужно ввести погонное сопротивление Вашего кабеля.

![](_page_38_Picture_70.jpeg)

Прибор все это запомнит и в дальнейшем Вам нужно будет только выбрать нужный кабель из памяти.

\_\_\_\_\_\_\_\_\_\_\_\_\_\_\_\_\_\_\_\_\_\_\_\_\_\_\_\_\_\_\_\_\_\_\_\_\_\_\_\_\_\_\_\_\_\_\_\_\_\_\_\_\_\_\_\_\_\_\_\_\_\_

## **Проверка кабеля на соответствие ГОСТ 22483-77**

<span id="page-39-0"></span>Фактическое сечение жил может отличаться от номинального при соответствии электрического сопротивления требованиям ГОСТ 22483-77.

Для того, чтобы определить отличается ли погонное сопротивление кабеля от указанного в ГОСТ и, если отличается, то насколько, следует иметь достаточно длинный отрезок кабеля. Требования к минимальной длине такие же, как при измерении погонного сопротивления в режиме «Расчет по R/km».

- Используя прямой метод, определите длину кабеля.
- Подключите отрезок кабеля известной длины к прибору.
- Нажмите кнопку для входа в настройку общих параметров.
- Выберите значение «Расчет по ГОСТ»:

![](_page_39_Picture_120.jpeg)

- Нажмите кнопку для ввода параметров измерения: номинального сечения, металла, удельного сопротивления металла, температуры, класса ТПЖ и длины кабеля:
	- o Введите номинальное сечение ТПЖ из маркоразмера кабеля
	- o Выберите металл жилы
	- o Введите (измерьте) температуру
	- o Выберите класс гибкости ТПЖ
	- o Введите известную длину кабеля

![](_page_39_Figure_14.jpeg)

В последней строке экрана будет отражаться максимальное электрическое сопротивление постоянному току 1 км жилы при 20°С согласно ГОСТ 22483-77. В случае медной жилы – два числа – для нелуженой и для луженой жил. В случае алюминия – одно.

• Вновь нажмите кнопку для перехода в режим измерений и затем нажмите

кнопку для запуска процесса измерения. По окончании измерения экран для определения соответствия ГОСТ будет выглядеть так:

Для случая медных жил

![](_page_40_Figure_4.jpeg)

Для случая алюминиевых жил

![](_page_40_Picture_89.jpeg)

Первое число равно разности сопротивления ГОСТ и измеренного погонного сопротивления. Второе – процент отклонения от ГОСТ.

Если число положительное, значит у кабеля есть запас по сопротивлению.

Если отрицательное, то либо сечение ТПЖ чрезмерно занижено, либо реальное удельное сопротивление металла жилы отличается от ГОСТ.

В любом случае плюс означает, что кабель хороший. Минус - что при производстве кабеля была нарушена технология.

#### **Измерение длины проложенного кабеля . Опция.**

<span id="page-41-0"></span>Для проложенного кабеля четырехпроводный метод приводит к следующей схеме:

![](_page_41_Figure_2.jpeg)

Три жилы кабеля необходимо замкнуть на дальнем конце. Если обратные жилы подсоединены непосредственно к измеряемой, качество соединения не играет большой роли.

Если на дальнем конце кабеля включены ЗН (заземляющие ножи), то измерение проводится через ЗН. Соответственно требования к ЗН: хорошее качество контакта. Чтобы уменьшить влияние ЗН, желательно чтобы измеряемая жила попадала на средний замыкающий нож.

Порядок действий:

- Стандартный измерительный провод подключите к измеряемой жиле.
- К двум соседним жилам подключите опциональный разветвитель ( в любом порядке).

![](_page_42_Picture_3.jpeg)

Проложенный кабель

- Введите температуру почвы. Внимание! Ошибка в температуре на 10°С даст дополнительную погрешность в 4%.
- Подумайте, что Вы знаете о кабеле:
	- o погонное сопротивление,
	- o сечение и параметры материала жилы,
	- o AWG и параметры материала жилы.

Самое лучшее – знать реальное значение погонного сопротивления жилы. Если Вы знаете максимальное значение погонного сопротивления из паспорта на кабель, Вы сможете измерить не реальную длину, а лишь проконтролировать отсутствие вставок с заниженным сечением. Это бывает тоже весьма полезно при приемке кабеля.

Включите прибор, выберите DC метод и нажмите кнопку [OK].

![](_page_42_Figure_12.jpeg)

![](_page_43_Picture_0.jpeg)

• Нажмите кнопку для входа в настройку.

#### Выберите значение

- o «Расчет по R/км» или
- o «Расчет по S» или
- o «Расчет по AWG»

![](_page_43_Figure_6.jpeg)

- Далее необходимо следовать действиям описанным в разделах
	- o «Измерение длины кабеля по погонному сопротивлению» или
	- o «Измерение длины кабеля по сечению» или
	- o «Измерение длины кабеля по AWG».

#### <span id="page-44-0"></span>**TDR МЕТОД**

Можно измерять:

- Длину кабеля
- Расстояние до места неоднородности волнового сопротивления
- Скорость распространения электромагнитных волн вдоль кабеля (коэффициент укорочения)

## **Принцип работы**

<span id="page-44-1"></span>Метод основан на посылке короткого зондирующего импульса в кабель и наблюдении отраженного сигнала от конца кабеля:

![](_page_44_Figure_7.jpeg)

Метод не применим к кабелям с одной жилой!

Отражение происходит как от открытого, так и от закороченного конца кабеля. Разница будет только в том, что при отражении от закороченного конца импульс переворачивается.

Длина может быть рассчитана по времени  $\tau$ моментом начала зондирующего импульса и моментом прихода отраженного, при известной скорости распространения.

Скорость распространения традиционно для рефлектометрии задается коэффициентом укорочения  $KV = V_o$  /V  $S$ десь  $V_o$ - скорость света в вакууме, V скорость распространения электромагнитной волны в исследуемом кабеле. Для большинства марок кабелей коэффициент укорочения находится в пределах  $1\div 3$ .

Кроме отражения от конца кабеля, зондирующий импульс отражается и от любой неоднородности кабеля.

### **Ошибки измерений по TDR методу**

<span id="page-45-0"></span>Длина кабеля определяется по измеренному значению времени задержки  $\tau$ прихода эхо-сигнала относительно зондирующего импульса:

$$
L = \frac{V_o}{2 \times KV} \times \tau
$$

В расчетах участвует скорость света в вакууме  $V<sub>O</sub>$  и коэффициент укорочения *КУ* . Их отношение дает скорость распространения электромагнитных волн в кабеле:

$$
V = \frac{V_o}{KY}
$$

Скорость распространения определяется геометрией кабеля и свойствами изоляции. Для высоких частот, на которых и работает рефлектометр, скорость распространения можно выразить так:

$$
KY = \sqrt{C \times L}
$$

*С* и *L* – Погонная емкость и индуктивность жил кабеля соответственно.

Для коаксиального кабеля и двужильного провода в толстой однородной изоляции расчеты дают

$$
KY=\sqrt{\varepsilon}
$$

 $\varepsilon$  - относительная диэлектрическая проницаемость изоляции между проводниками. В этом случае скорость распространения не зависит от материала жил, экрана и их диаметров но зависит от свойств изоляции. Для более сложной геометрии формула будет сложнее.

Кабели имеющие одинаковую геометрия (сечение жил, толщину изоляции и пр.), но отличающиеся диэлектрической постоянной материала изоляции будут характеризоваться различной скоростью распространения. Заводы – производители кабельной продукции обычно не приводят значение скорости распространения и измерителю необходимо ориентироваться на какие-то значения. Можно найти некоторые справочные материалы, но кабели с одинаковой маркировкой из разных партий могут иметь различные физические свойства.

Лучшим способом будет измерение КУ на образце кабеля и занесение измеренного значения в паспорт кабеля.

#### <span id="page-46-0"></span>**Единицы измерения скорости распространения волны в кабеле**

Скорость распространения электромагнитных волн может задаваться различными способами.

Для кабелей отечественного производства обычно используется коэффициент укорочения КУ:

$$
KY = \frac{V_o}{V} \ge 1
$$

Это отношение скорости света в вакууме к скорости волны в кабеле.

Для импортной продукции часто используется величина VOP (Velocity of Propagation):

$$
VOP = \frac{V}{V_o} \times 100\%
$$

Это отношение скорости волны в кабеле к скорости света в вакууме, выраженное в процентах.

$$
KY = \frac{100}{VOP}
$$

Иногда можно встретить величину  $V/2$  - это просто скорость распространения волны деленная пополам. Деление на 2 учитывает то, что волна распространяется по кабелю два раза. Сначала импульс идет от прибора до конца кабеля, а потом отражение проделывает обратный путь.

$$
V/2 = \frac{V}{2} \text{ [M/MKC]}
$$

Для перевода этой единицы в КУ или VOP следует учесть значение;  $V_{O} = 299.8 \approx 300 \text{ M/mpc}$ 

$$
KY = \frac{150}{(V/2)}
$$

## **Подключение к кабелю**

<span id="page-47-0"></span>![](_page_47_Picture_1.jpeg)

## **Параметры**

<span id="page-48-0"></span>![](_page_48_Figure_1.jpeg)

- o 100, 250, 500, 1000, 1500 нс на диапазоне 2 000 м
- o 500, 1000, 2000, 4000, 6000 нс на диапазоне 5 000 м
- o 1000, 2500, 5000, 10000, 15000 нс на диапазоне 10 000 м
- o 2500, 5000, 10000, 20000, 30000 нс на диапазоне 20 000 м
- o 2500, 5000, 10000, 20000, 30000 нс на диапазоне 30 000 м
- o Calibr режим поверки рефлектометра. На экран будут выводиться прямоугольные импульсы, а на разъеме появятся калибровочные метки.
- Усиление [дБ]
	- o От 0 до 60 с шагом 6
- Растяжка растяжка по оси расстояния для лучшего позиционирования измерительного курсора.
	- o От 1 до 128 в зависимости от диапазона
- Укорочение ввод величины определяющей скорость распространения импульса по кабелю. Это основной параметр кабеля при рефлектометрическом измерении длины.
	- o От 1 до 6.999. Можно изменять как кнопками ◄► так и через специальный интерфейс, доступный по нажатию кнопки [OK].
- Расчет КУ. Здесь можно рассчитать коэффициент укорочения кабеля по результату измерения и известной длине. Если в этой строке ввести известную длину кабеля, то при измерениях будет определяться не длина, а именно КУ (или VOP и V/2, если в общих настройках выбраны эти величины).

## <span id="page-49-0"></span>**Измерение длины кабеля**

<span id="page-49-1"></span>Подключите прибор к кабелю.

измерениями.

Включите прибор, выберите DC метод и нажмите кнопку [OK].

![](_page_49_Picture_4.jpeg)

Появится экран параметров которые необходимо настроить

![](_page_49_Figure_6.jpeg)

- o Диапазон следует выбирать больше общей длины кабеля.
- o Импульс лучше выбирать из больших значений. При этом будет лучше видно конец кабеля, но будет хуже разрешение по расстоянию.
- o Коэффициент укорочения КУ определяет пересчет времени прохождения импульса в длину кабеля. Ошибка в значении КУ вызывает пропорциональную ошибку в определении длины.

Для перехода в режим измерений необходимо нажать кнопку Последующие нажатия **ПОРЕ** будут переключать прибор между параметрами и

![](_page_49_Picture_11.jpeg)

![](_page_50_Figure_1.jpeg)

Прибор измеряет расстояние между измерительным и нулевым курсорами. При измерении расстояния необходимо

- o нулевой курсор ставить в самое начало зондирующего импульса
- o измерительный курсор ставить в самое начало отражения от конца кабеля.

Для лучшего позиционирования следует подобрать Импульс, Усиление и Растяжку в меню параметров.

Наблюдаемая рефлектограмма может искажаться собственными волновыми неоднородностями кабеля и прохождениями волны поперек витков бухты. Для идентификации конца кабеля полезно замыкать - размыкать жилы на дальнем конце. Первый эхо-сигнал который будет переворачиваться при такой манипуляции и будет соответствовать концу кабеля.

## **Измерение коэффициента укорочения КУ**

<span id="page-51-0"></span>Коэффициент укорочения является мерой скорости распространения электромагнитной волны по кабелю.

- Подключите отрезок кабеля известной длины к прибору
- Включите прибор, выберите TDR метод и нажмите кнопку

![](_page_51_Picture_4.jpeg)

- Нажмите кнопку для входа в настройку общих параметров
- Выберите значение «Укорочение КУ»

![](_page_51_Figure_7.jpeg)

![](_page_51_Picture_8.jpeg)

Нажмите кнопку для ввода длины кабеля:

Введите известную длину кабеля

![](_page_51_Picture_73.jpeg)

Вновь нажмите кнопку для перехода в режим измерений

Измерительный экран для определения коэффициента укорочения кабеля выглядит так:

![](_page_52_Figure_2.jpeg)

Перемещение курсора будет сопровождаться изменением значения КУ. При измерении КУ необходимо

- o нулевой курсор ставить в самое начало зондирующего импульса
- o измерительный курсор ставить в самое начало отражения от конца кабеля.

Для лучшего позиционирования следует подобрать Импульс, Усиление и Растяжку в меню параметров.

![](_page_52_Picture_7.jpeg)

Измеренное значение следует записать, как важную характеристику кабеля

## <span id="page-53-0"></span>**Операции калибровки**

<span id="page-53-1"></span>![](_page_53_Picture_137.jpeg)

## **Средства калибровки**

<span id="page-53-2"></span>Перечень средств необходимых для проведения калибровки

![](_page_53_Picture_138.jpeg)

Допускается применение других средств калибровки, удовлетворяющих требованиям настоящей методики.

## <span id="page-54-0"></span>**Условия калибровки**

При проведении калибровки должны соблюдаться следующие условия:

- температура окружающего воздуха  $(20\pm5)^{0}C$ ;
- относительная влажность воздуха 30÷90 %;
- атмосферное давление  $84 \div 106 \text{ kT}$ а;
- аккумуляторная батарея полностью заряжена.

<span id="page-54-1"></span>Средства измерений должны быть подготовлены к работе в соответствии с эксплуатационной документацией.

## **Проведение калибровки**

#### <span id="page-54-2"></span>*Внешний осмотр и опробование*

При внешнем осмотре должно быть установлено соответствие прибора следующим требованиям:

- комплектность должна соответствовать требованиям формуляра;
- все надписи на приборе должны быть четкими и ясными;
- прибор не должен иметь механических повреждений.

При опробовании необходимо убедиться в работе дисплея. Для этого включают прибор и, не подключая измерительных проводов, последовательно переключают режимы измерений. При этом на дисплей должна выводиться буквенно-цифровая информация в соответствии с руководством по эксплуатации.

#### <span id="page-54-3"></span>*Определение абсолютной погрешности измерения сопротивления*

Включите прибор в режим измерения DC. Параметры не имеют значения.

- Замкните провода А и В медным стержнем (замыкателем). Расстояние между крокодилами должно быть как можно меньше.
- Подождите не менее 3 мин для уравнивания температуры контактов для исключения влияния термо ЭДС.
- Измерьте значение нуля прибора.
- Подключите измерительные провода А и В к магазину.
- На магазине установите следующие сопротивления: 0, 5, 50, 1000, 1900.
- После каждой установки следует запустить измерение кнопкой [ОК] и зафиксировать результат.

При измерениях на магазине сопротивлений следует учитывать смещение нуля самого магазина. Для этого вводить поправку на разницу в показаний нуля на замыкателе и нуля на магазине.

Проведите измерения на катушке электрического сопротивления с использованием специальных проводов.

Количество измерений должно быть не менее трех для каждого значения, выставленного на магазине сопротивления.

Показания не должны выходить из допусков, указанных в таблице.

### <span id="page-55-0"></span>*Поверка базовой частоты в TDR методе*

Подключите прибор (разъем TDR) к частотомеру.

![](_page_55_Figure_2.jpeg)

- Нажмите кнопку [POWER] на панели разъемов.
- Нажмите кнопку [TDR].
- Выберите значение импульса «calibr».

![](_page_55_Figure_6.jpeg)

- **HER** . Появится измерительный экран с калибровочными метками.
- Определите по частотомеру частоту следования калибровочных меток.
- Заполните таблицу «Модуль рефлектометра» строка F.

Частота следования калибровочных меток не должна выходить за пределы, указанные в таблице.

#### <span id="page-55-1"></span>*Определение погрешности измерения расстояния рефлектометром*

Определение погрешности измерения расстояния проводят с помощью встроенного калибратора. Внутреннее схемотехническое построение прибора в этом режиме обеспечивает передачу калибровочных меток с выхода рефлектометра на его вход. Метки отображаются на экране и расстояния между ними должны соответствовать эталонным.

![](_page_55_Picture_136.jpeg)

Не разбирая схему не меняя настройки прибора проведите следующие измерения.

- Переключите нулевой курсор в активное состояние кнопкой .
- Кнопками ◄► установите нулевой курсор на начало метки в начале экрана ( метка 1).

![](_page_56_Figure_3.jpeg)

- 
- Кнопками <br>• Кнопками установите измерительный курсор на начала следующих меток 2, 3, 4.

![](_page_56_Figure_6.jpeg)

- Уточните положения курсоров при максимальной растяжке.
- Заполните таблицу «Модуль рефлектометра» строки Ln-L1.

Измеренные расстояния не должны выходить за пределы, указанные в таблице.

<span id="page-56-0"></span>Выключите прибор.

## **Периодичность калибровки**

Калибровка прибора должна производиться не реже 1 раза в 24 месяца.

## <span id="page-57-0"></span>**ГАРАНТИЙНЫЕ ОБЯЗАТЕЛЬСТВА**

Гарантийный срок эксплуатации прибора составляет 3 года с момента продажи. Гарантия на аккумулятор не распространяется. По всем вопросам гарантийного и послегарантийного обслуживания прибора следует обращаться по адресу:

170030 Тверь, ул. Королева 9, OOO СВЯЗЬПРИБОР тел./факс (4822) 42-54-91 [www.svpribor.ru](http://www.svpribor.ru/)

Служба технической поддержки: support $(a)$ svpribor.ru

При отправке в ремонт сопроводите, пожалуйста, прибор следующими сведениями:

1. Описание неисправности

2. Замечания или пожелания по работе прибора

3. Обратный адрес

## <span id="page-57-1"></span>**СВИДЕТЕЛЬСТВО О ПРИЕМКЕ**

Заводской номер

Дата

Подпись

# СВЕДЕНИЯ О ПЕРВИЧНОЙ ПОВЕРКЕ (КАЛИБРОВКЕ)

прибора № \_\_\_\_\_\_\_\_\_\_\_\_\_\_\_\_\_

<span id="page-58-0"></span>![](_page_58_Picture_127.jpeg)

#### Измерение сопротивления

![](_page_58_Picture_128.jpeg)

![](_page_58_Picture_129.jpeg)

Оттиск калибровочного клейма

Калибровщик

Дата